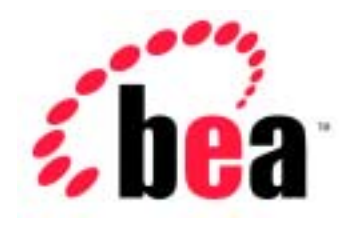

# Server<sup>™</sup> BEA WebLogic BEA WebLogic Express<sup>™</sup>

## WebLogic jDriver for Oracle

BEA WebLogic Server 6.1 erver (<br>2002 6 24 :

Copyright  $\odot$  2002 BEA Systems, Inc. All Rights Reserved.

#### BEA Systems, Inc.

 $BEA$ 

#### $BEA$

BEA **FAR 52.227-19** Commercial Computer Software-Restricted Rights (c)(1) DFARS 252.227-7013 Rights in Technical Data and Computer Software  $(c)(1)(ii)$  NASA FAR  $16-52.227-86$  Commercial Computer Software--Licensing  $(d)$ 

このマニュアルに記載されている。<br>REA

#### $BEA$

BEA Jolt Tuxedo WebLogic BEA Systems, Inc. BEA Builder BEA Campaign Manager for WebLogic BEA eLink BEA Manager BEA WebLogic Collaborate BEA WebLogic Commerce Server BEA WebLogic E-Business Platform BEA WebLogic Enterprise BEA WebLogic Integration BEA WebLogic Personalization Server BEA WebLogic Process Integrator BEA WebLogic Server E-Business Control Center How Business Becomes E-Business Liquid Data Operating System for the Internet Portal FrameWork BEA Systems, Inc.

#### **WebLogic iDriver for Oracle**

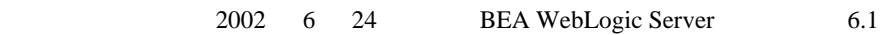

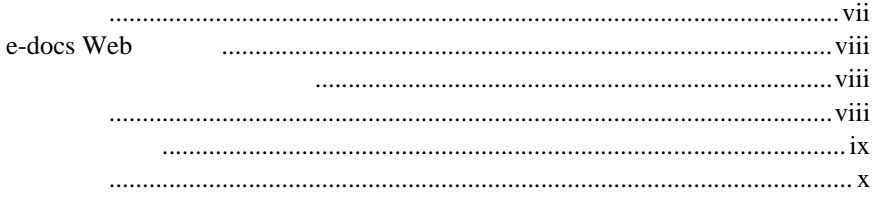

#### $1.$

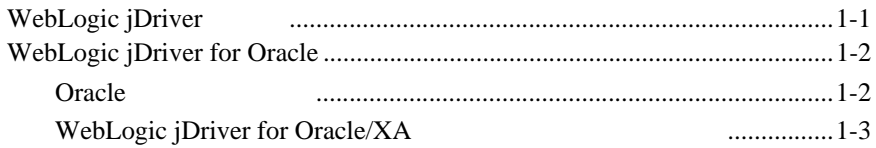

#### **WebLogic jDriver for Oracle**  $2.$

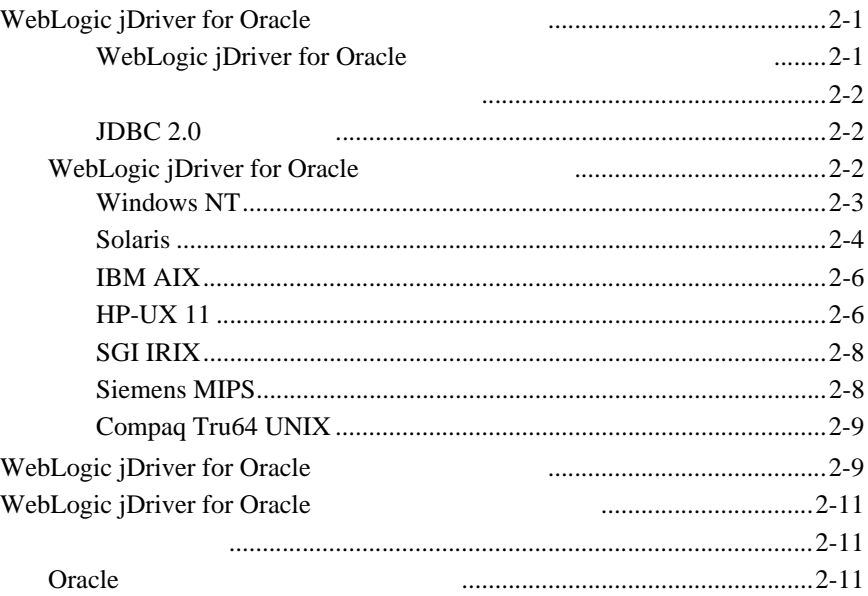

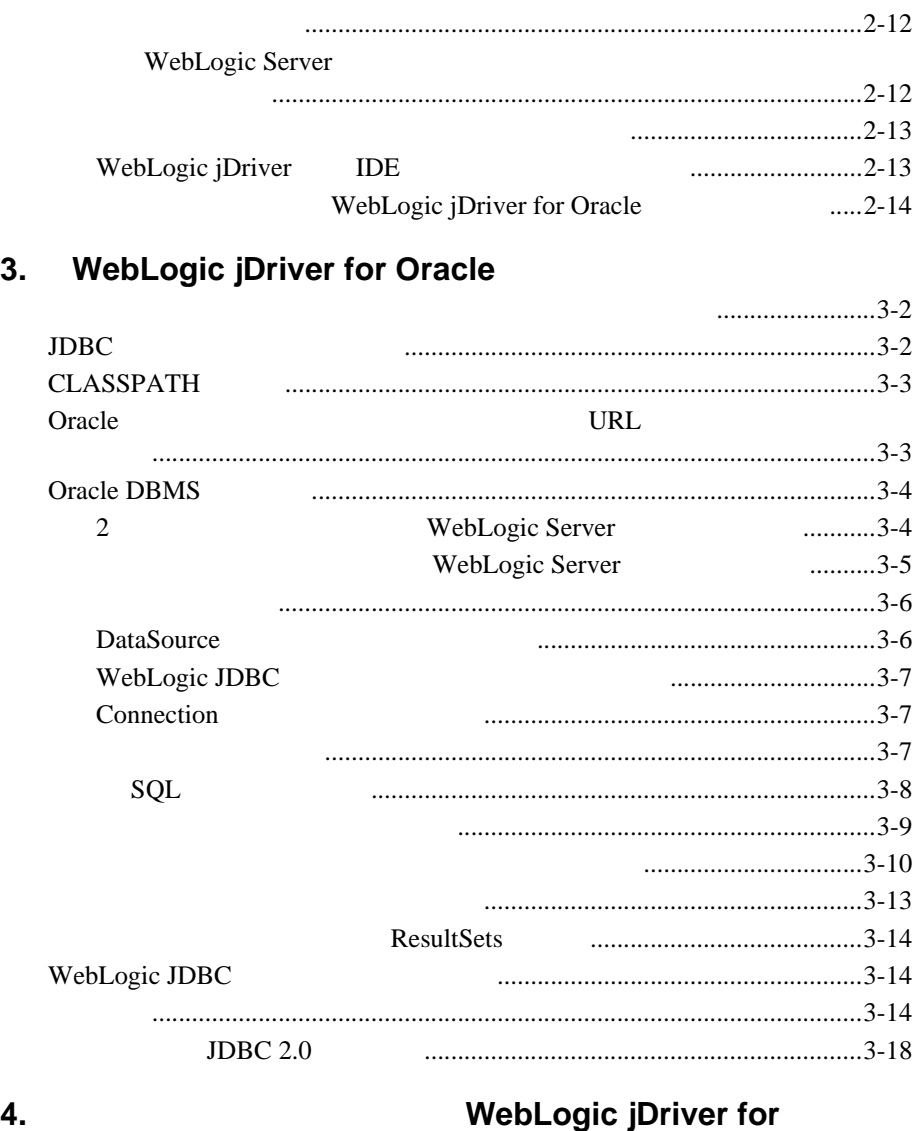

### **Oracle/XA**

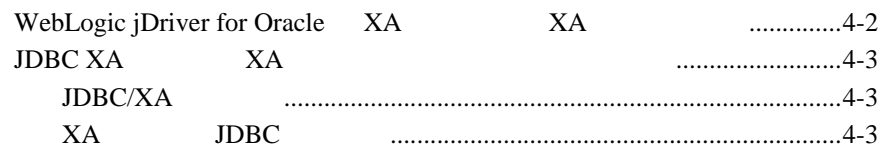

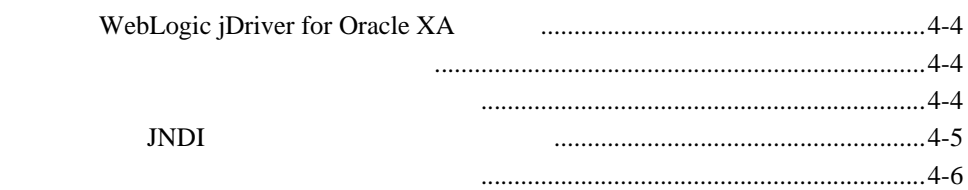

#### 5. Oracle

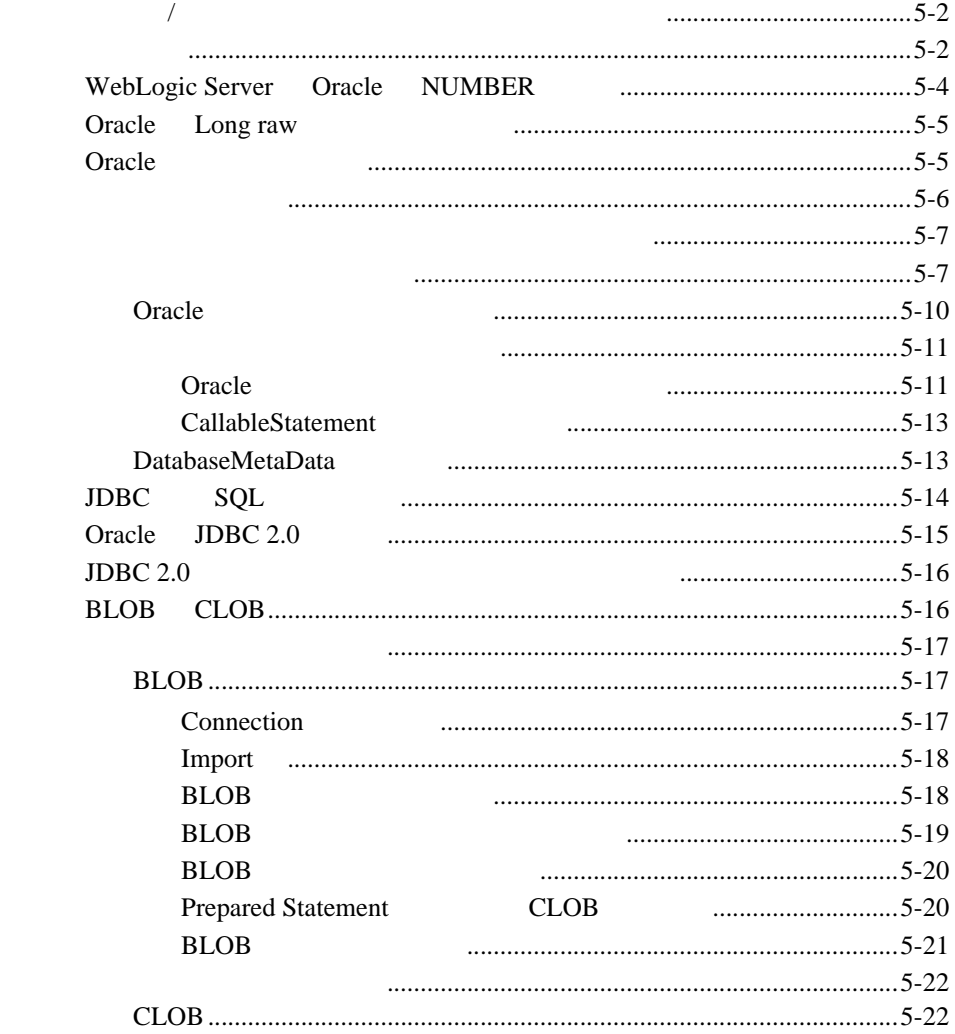

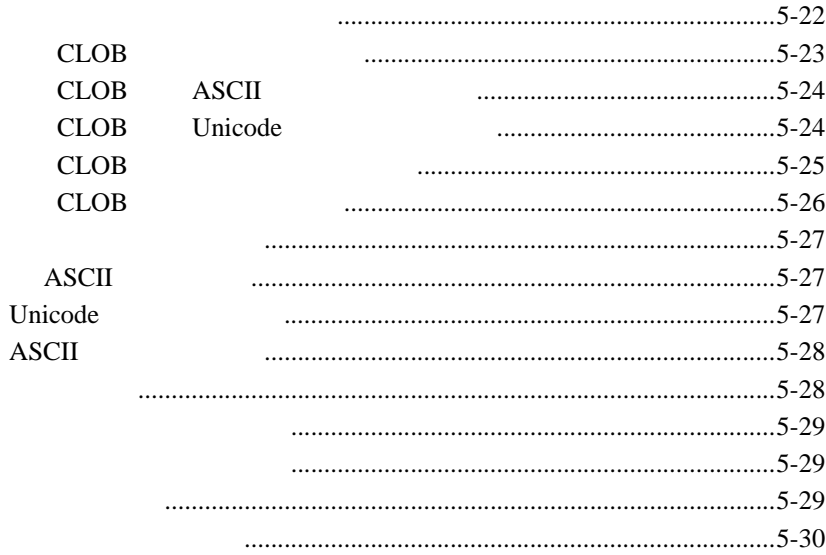

<span id="page-6-0"></span>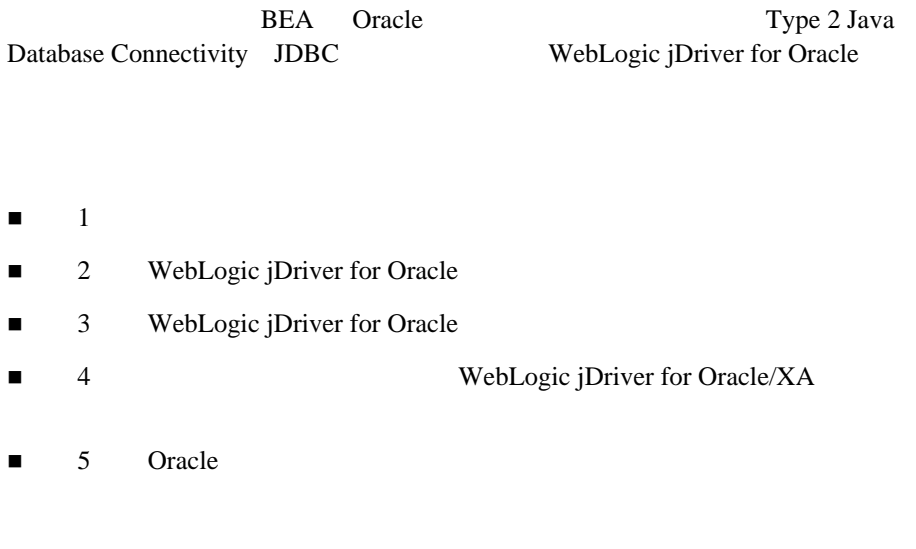

<span id="page-6-1"></span>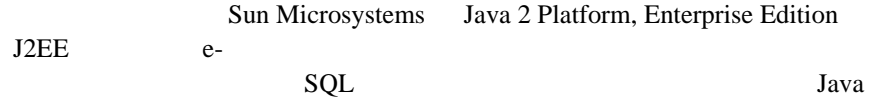

### <span id="page-7-0"></span>**e-docs Web**

<span id="page-7-1"></span>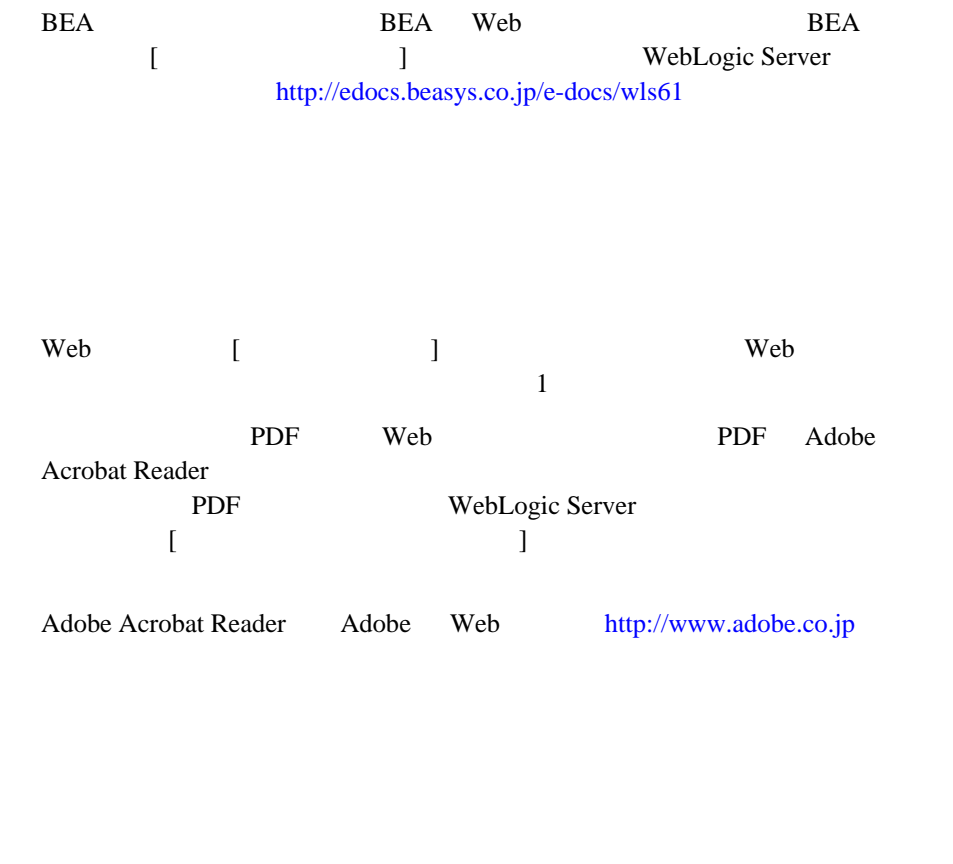

<span id="page-7-2"></span>BEA Web WebLogic Server

<span id="page-8-0"></span> $BEA$ 

[docsupport-jp@bea.com](mailto:docsupport@bea.com)

**BEA** 

[www.bea.com](http://www.bea.com) BEA

会社の名前と住所

 お使いの機種とコード番号 製品の名前とバージョン

お名前、電子メール アドレス、電話番号、ファクス番号

問題の状況と表示されるエラー メッセージの内容

 $BEA$ WebLogic Server 
BEA WebLogic Server **BEA WebSUPPORT** 

```
Ctrl +Tab
Java :
       import java.util.Enumeration;
       chmod u+w *
       config/examples/applications
       .java
       config.xml
       float
          :
       String CustomerName;
          :
       LPT1
       BEA_HOME
       OR
\{ \}
```
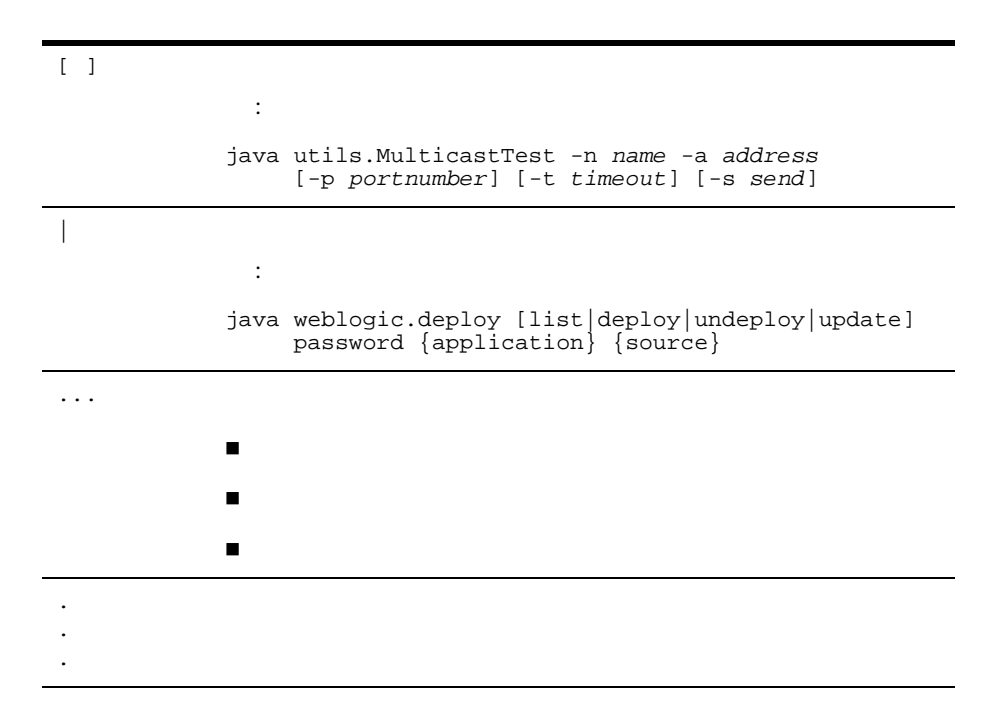

**BEA** Oracle DBMS JDBC WebLogic Server WebLogic Server 6 Java DBMS Structured Query Language SQL ■ WebLogic jDriver

■ [WebLogic jDriver for Oracle](#page-13-0)

## <span id="page-12-1"></span>**WebLogic jDriver**

<span id="page-12-2"></span><span id="page-12-0"></span>**1** 概要

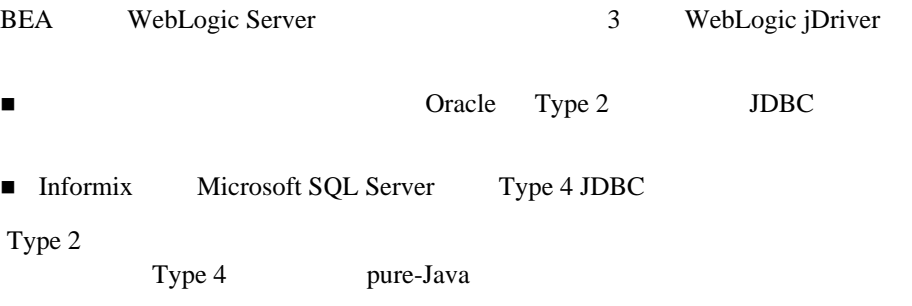

## <span id="page-13-0"></span>**WebLogic jDriver for Oracle**

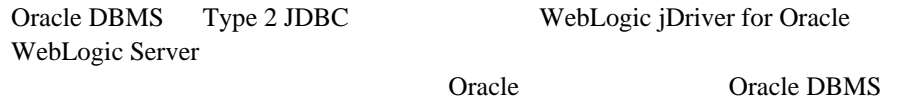

Oracle WebLogic Server

#### **:** WebLogic jDriver for Oracle Oracle

Oracle DBMS 8.1.7 8.1.7 Oracle WebLogic jDriver for Oracle

### <span id="page-13-1"></span>**Oracle**

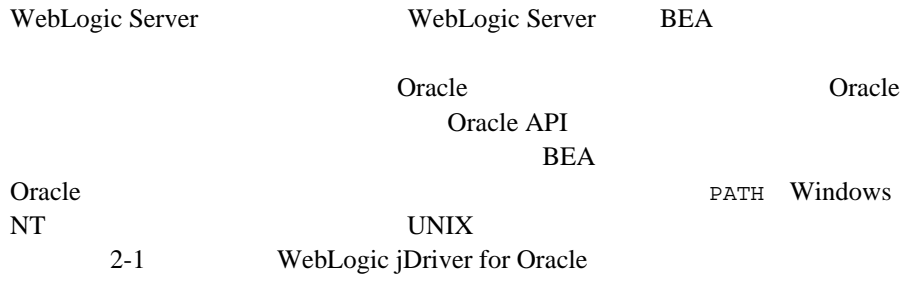

### <span id="page-14-0"></span>**WebLogic jDriver for Oracle/XA**

WebLogic Server Oracle Corporation Oracle8i JDBC/XA WebLogic jDriver for Oracle/XA WebLogic jDriver for Oracle WebLogic jDriver for Oracle/XA X/Open Distributed Transaction Processing DTP  $XA$ 

## <span id="page-16-3"></span><span id="page-16-0"></span>**2 WebLogic jDriver for Oracle**

- WebLogic jDriver for Oracle
- WebLogic jDriver for Oracle
- WebLogic jDriver for Oracle

## <span id="page-16-1"></span>**WebLogic jDriver for Oracle**

WebLogic jDriver for Oracle

- WebLogic jDriver for Oracle
- WebLogic jDriver for Oracle

### <span id="page-16-2"></span>**WebLogic jDriver for Oracle**

[サポートされるプラットフォーム](#page-17-0)

 $\blacksquare$  JDBC 2.0

<span id="page-17-0"></span>WebLogic jDriver JVM DBMS **Weblogic jDriver JDBC** 

#### <span id="page-17-1"></span>**JDBC 2.0**

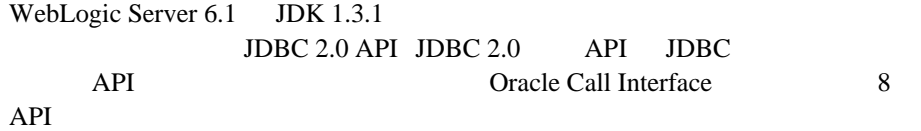

### <span id="page-17-2"></span>**WebLogic jDriver for Oracle**

#### WebLogic jDriver

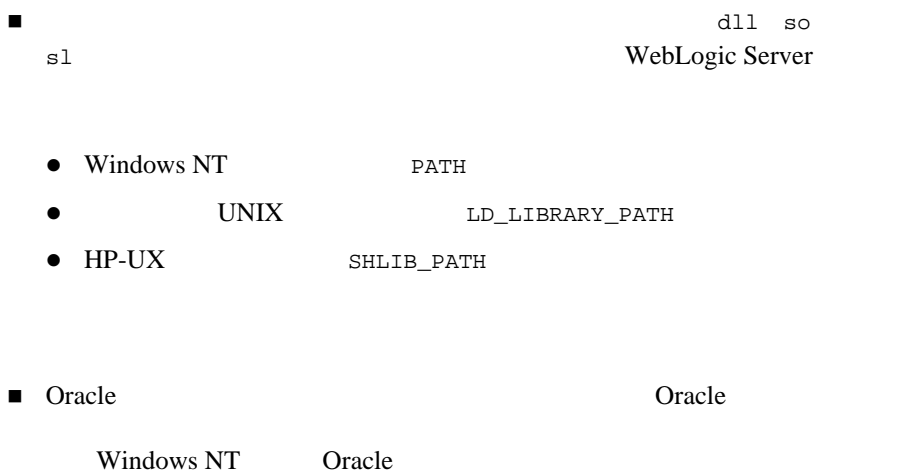

<span id="page-18-0"></span>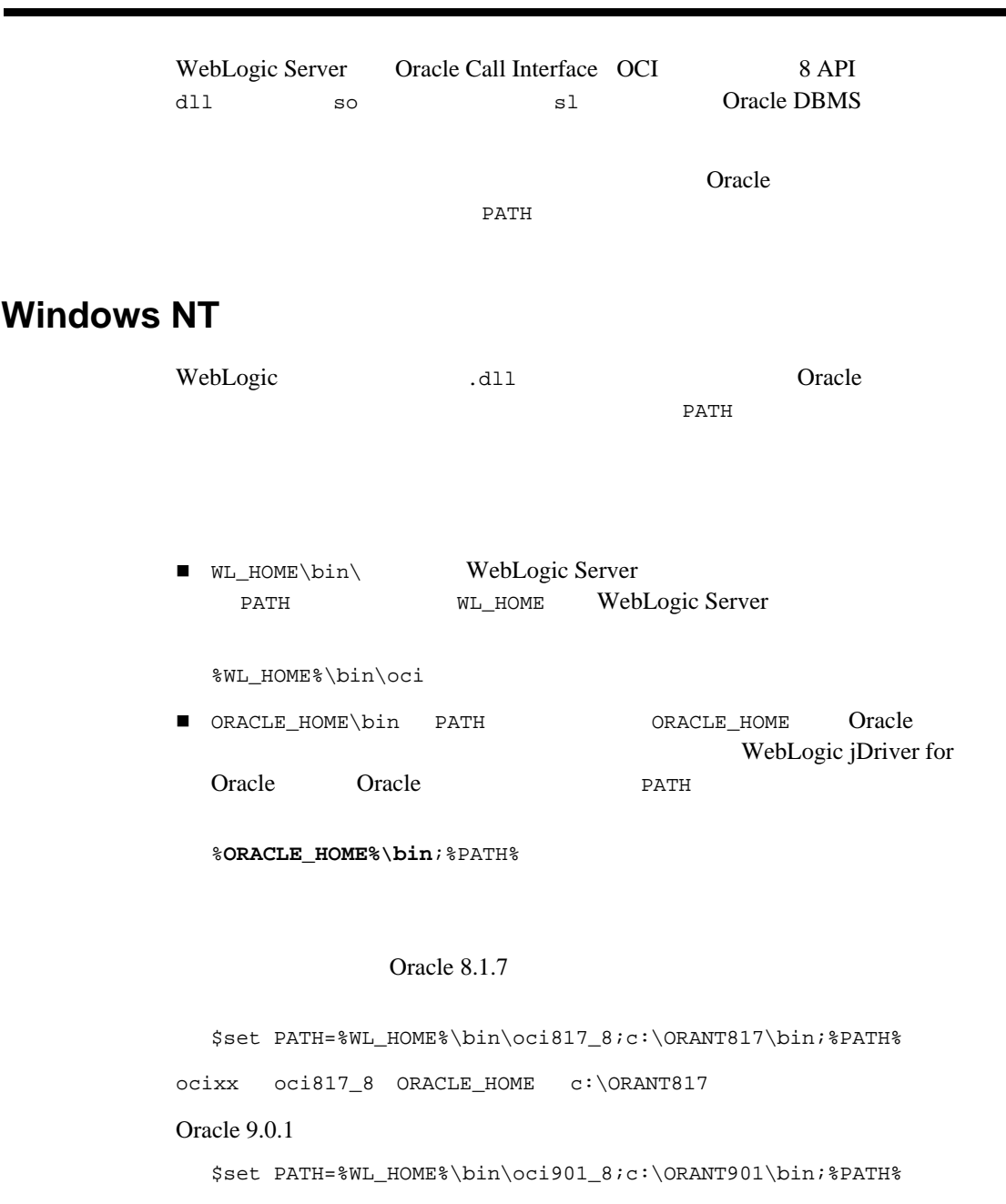

٠

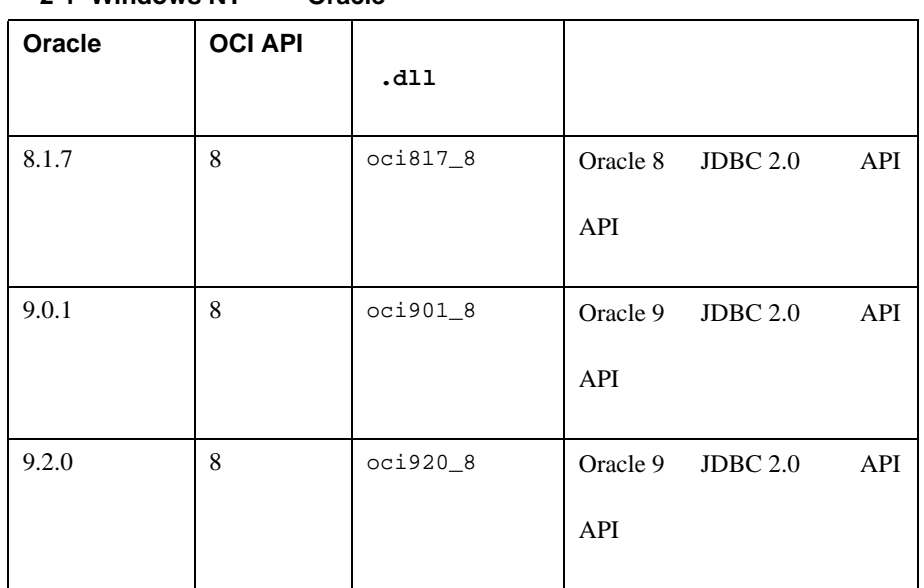

Windows NT Oracle

表 **2-1 Windows NT** 上の **Oracle**

### <span id="page-19-0"></span>**Solaris**

Solaris WebLogic jDriver Cracle Oracle

**LD\_LIBRARY\_PATH** 

■<br>
■
<sub>1ibweblogicocixx.so</sub>

\$WL\_HOME/lib/solaris/oci

■ Oracle  $\blacksquare$ 

\$ ORACLE\_HOME\lib

#### Oracle 8.1.7

export LD\_LIBRARY\_PATH= \$WL\_HOME/lib/solaris/oci817\_8:ORACLE/lib:\$LD\_LIBRARY\_PATH

ocixx oci817\_8 ORACLE\_HOME /ORACLE/

Solaris Oracle

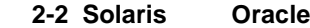

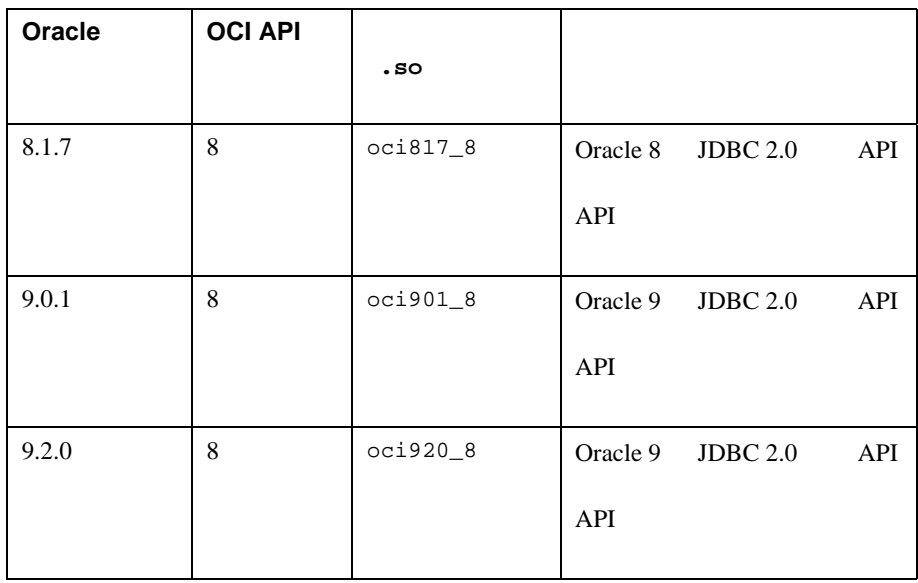

#### <span id="page-21-0"></span>**IBM AIX**

**BEA WebLogic Server** 

### <span id="page-21-1"></span>**HP-UX 11**

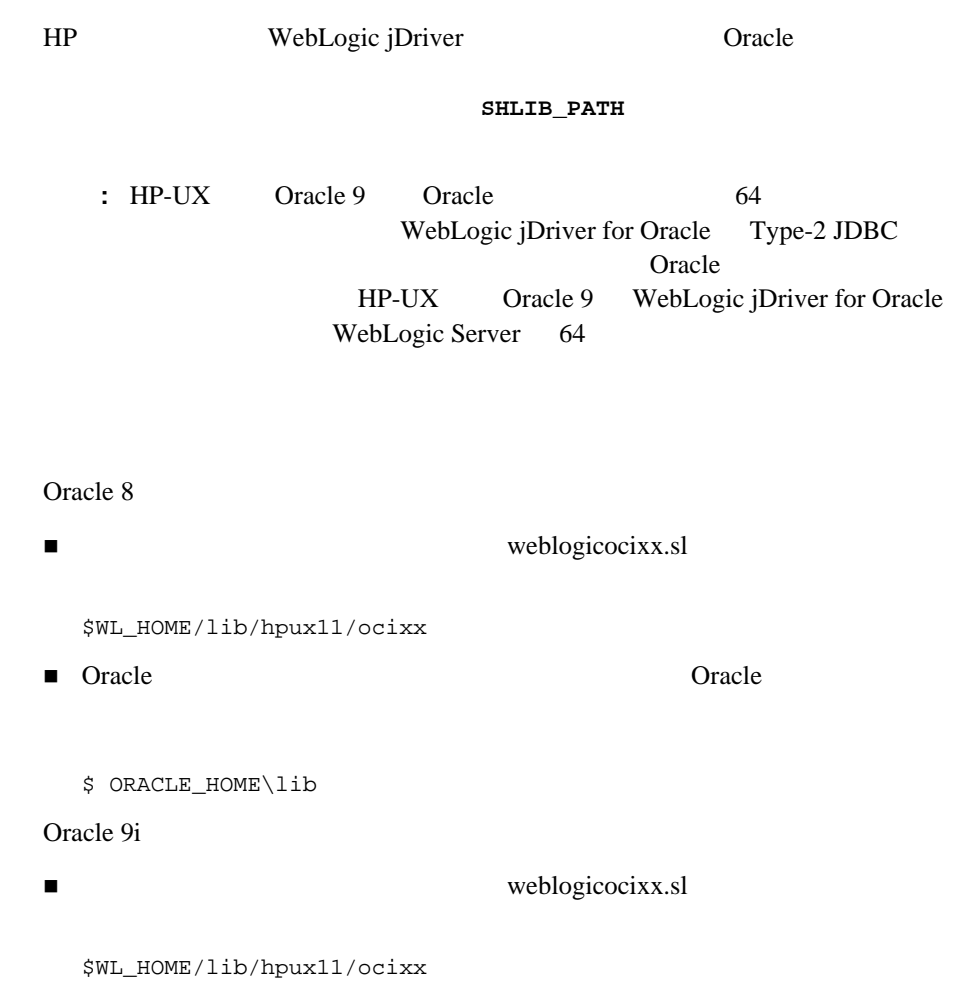

■ Oracle 2000 Oracle 2000 Oracle 2000 Oracle 2000 Oracle 2000 Oracle 2000 Oracle 2000 Oracle 2000 Oracle 2000 Oracle 2000 Oracle 2000 Oracle 2000 Oracle 2000 Oracle 2000 Oracle 2000 Oracle 2000 Oracle 2000 Oracle 2000 Ora

\$ORACLE\_HOME/**lib32**

#### Oracle 8.1.7

export SHLIB\_PATH= \$WL\_HOME/lib/hpux11/oci817\_8:ORACLE/lib:\$SHLIB\_PATH

ocixx oci817\_8 ORACLE\_HOME ORACLE

Oracle 9.0.1

export SHLIB\_PATH= \$WL\_HOME/lib/hpux11/oci901\_8:ORACLE/lib32:\$SHLIB\_PATH

| $2-3$ HP<br>Oracle |                |            |          |          |     |
|--------------------|----------------|------------|----------|----------|-----|
| Oracle             | <b>OCI API</b> | . s1       |          |          |     |
| 8.1.7              | 8              | oci817_8   | Oracle 8 | JDBC 2.0 | API |
|                    |                |            | API      |          |     |
| 9.0.1              | 8              | $oci901_8$ | Oracle 9 | JDBC 2.0 | API |
|                    |                |            | API      |          |     |
| 9.2.0              | 8              | oci920_8   | Oracle 9 | JDBC 2.0 | API |
|                    |                |            | API      |          |     |

HP-UX Oracle

### <span id="page-23-0"></span>**SGI IRIX**

**BEA WebLogic Server** 

<span id="page-23-1"></span>**Siemens MIPS**

**BEA WebLogic Server** 

#### <span id="page-24-0"></span>**Compaq Tru64 UNIX**

**BEA WebLogic Server** 

## <span id="page-24-1"></span>**WebLogic jDriver for Oracle**

WebLogic Server Microsoft Windows

Oracle WebLogic Server WebLogic jDriver for Oracle type-2 JDBC WebLogic Server WebLogic jDriver for Oracle WebLogic Server 1 2 WebLogic Server  $\sim$  5  $1.$ WebLogic Server Cracle Cracle API and the so resource that so resources the source of the source of the source of the source of the source of the source of the source of the source of the source of the source of the source of the source of the source of th 1 WebLogic Server WebLogic jDriver for Oracle

C <sub>1</sub>

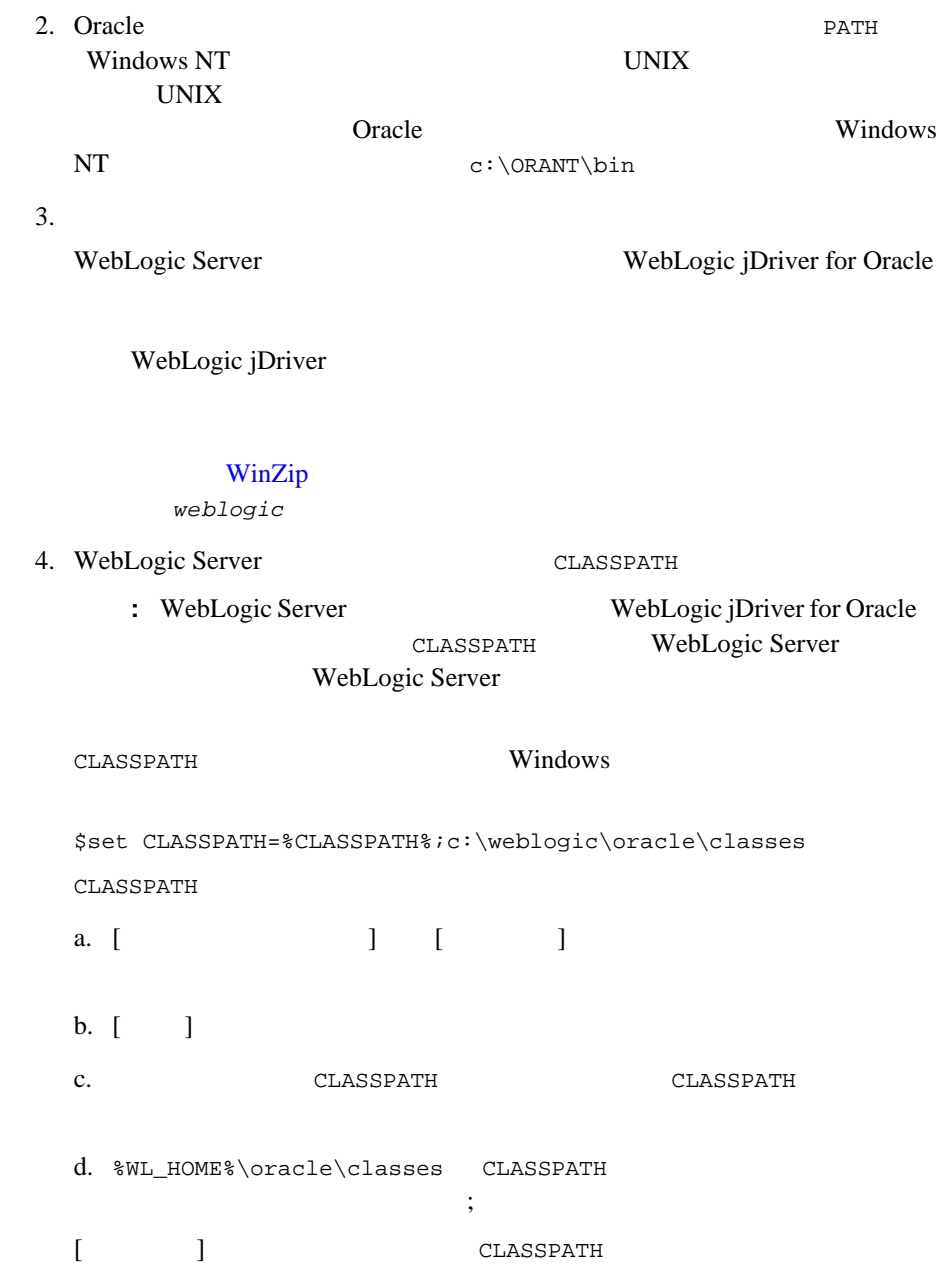

#### WebLogic jDriver for Oracle

WebLogic Server J2EE Symantec Cafe JBuilder IDE WebLogic Server CLASSPATH

CLASSPATH WebLogic Server

 $5.$ 

## <span id="page-26-3"></span><span id="page-26-0"></span>**WebLogic jDriver for Oracle**

WebLogic jDriver for Oracle

[ライセンス機能](#page-26-1)

■ Oracle

<span id="page-26-1"></span> $\blacksquare$ 

WebLogic jDriver for Oracle WebLogic Server **BEA**  $\overline{AB}$ 

c:\bea\license.bea

### <span id="page-26-2"></span>**Oracle**

WebLogic jDriver for Oracle

dbping

WebLogic Server

dbping  $1$ %WL\_HOME%\config\mydomain\setEnv.cmd java utils.dbping ORACLE *user password server* %WL\_HOME% WebLogic Server WebLogic jDriver for Oracle  $DBMS$ 接続できない場合は、 WebLogic JDBC プログラミング ガイド』の「[JDBC](http://edocs.beasys.co.jp/e-docs/wls61/jdbc/index.html) のト

<span id="page-27-0"></span>WebLogic Server WebLogic Express WebLogic jDriver for Oracle WebLogic Server Oracle DBMS

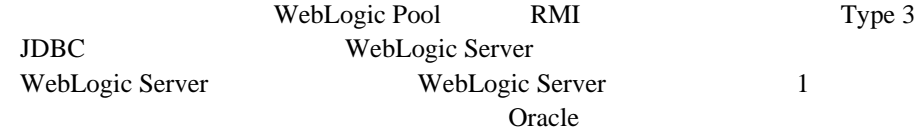

#### <span id="page-27-1"></span>**WebLogic Server**

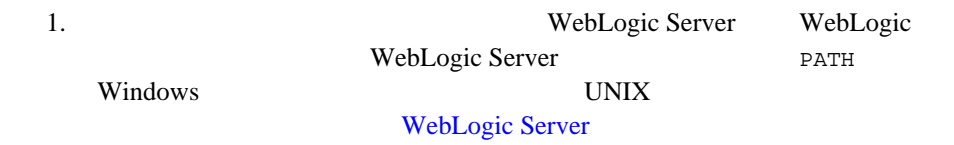

2. Administration Console

#### $\overline{\text{JDBC}}$

<span id="page-28-0"></span>3. WebLogic Server

<span id="page-28-1"></span>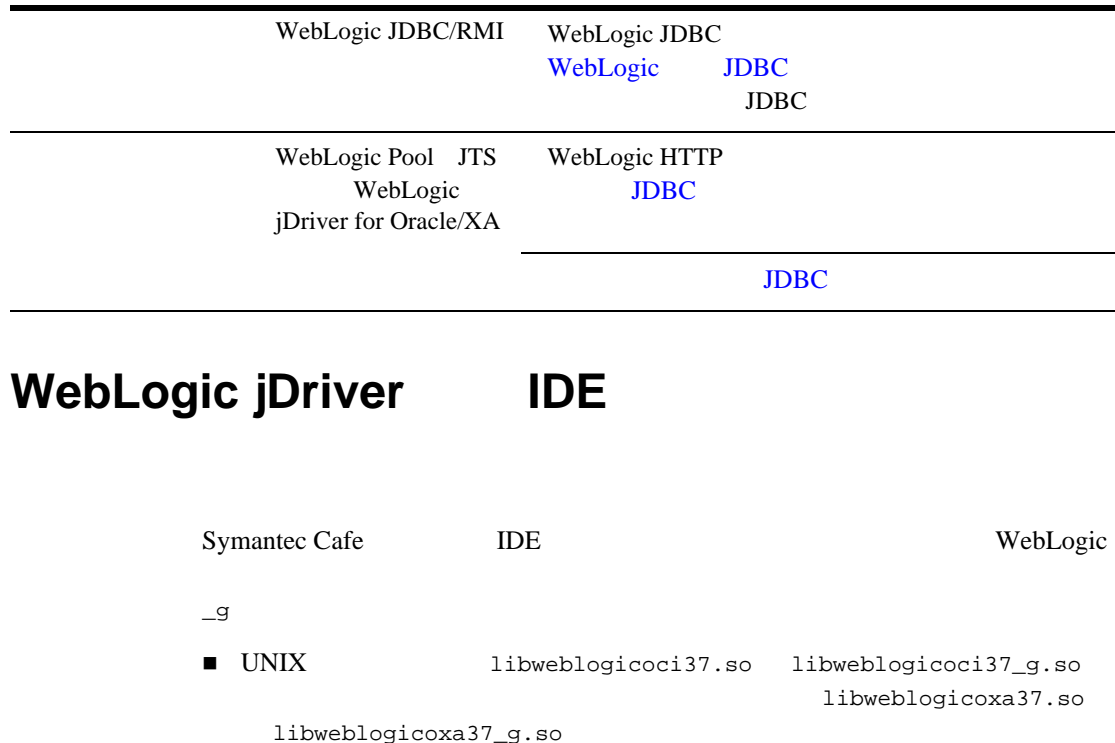

■ Windows NT weblogicoci37.dll weblogicoci37\_g.dll weblogicoxa37.dll weblogicocoxa37\_g.dll

### **WebLogic jDriver for Oracle**

<span id="page-29-0"></span>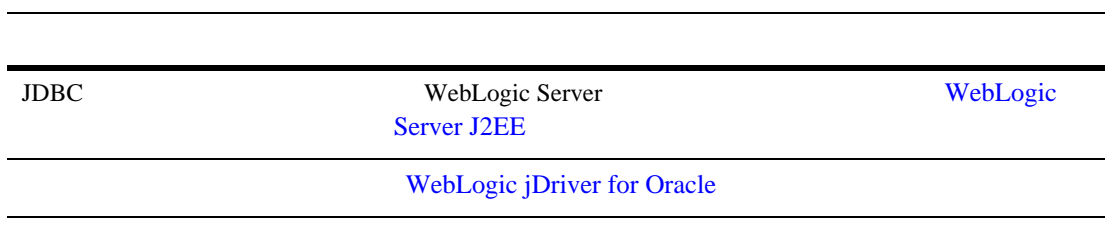

## <span id="page-30-1"></span><span id="page-30-0"></span>**3 WebLogic jDriver for Oracle**

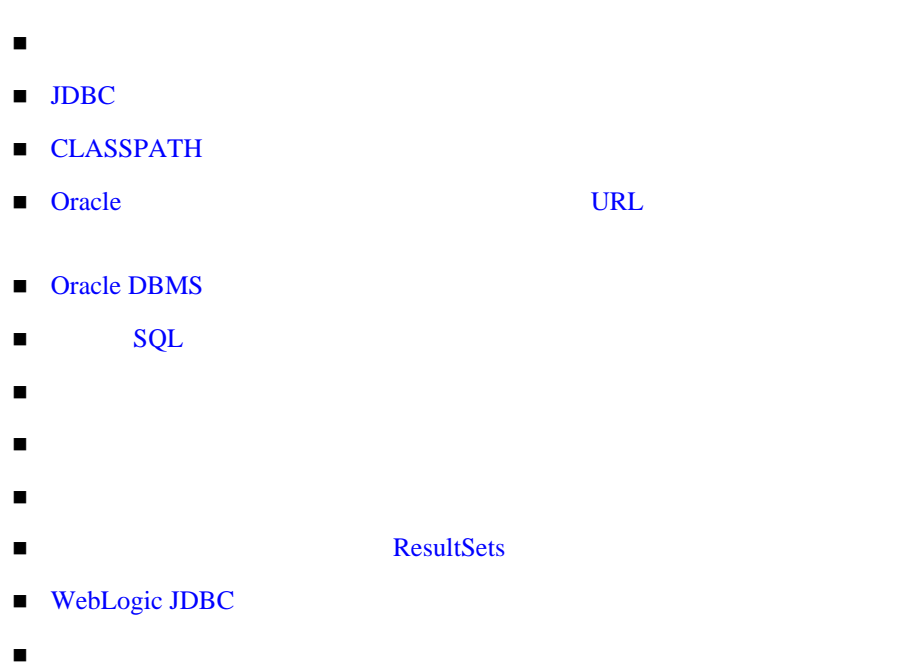

 $\blacksquare$  JDBC 2.0

#### <span id="page-31-0"></span>WebLogic Server

- RebLogic jDriver for Oracle
- $\blacksquare$ WebLogic jDriver for Oracle WebLogic jDriver for Oracle/XA

WebLogic jDriver for Oracle/XA

## <span id="page-31-1"></span>JDBC

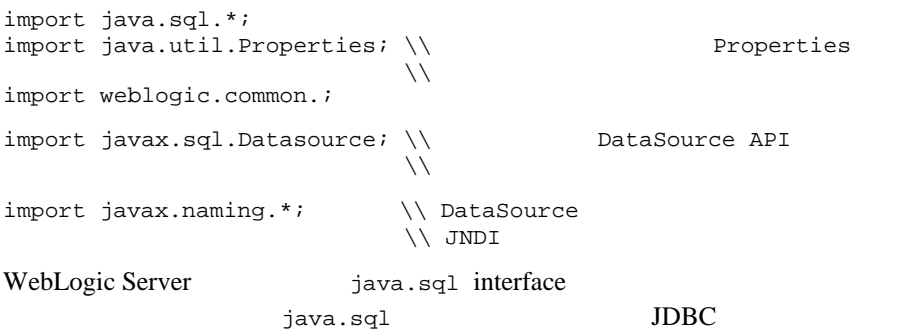

DBMS **EXECUTE** 

## <span id="page-32-0"></span>**CLASSPATH**

WebLogic Server WebLogic Server

CLASSPATH

*%WL\_HOME%*\*lib*\*weblogic.jar*

%WL\_HOME% WebLogic Server

WebLogic Server

CLASSPATH

*%WL\_HOME%*\oci\classes

**%WL\_HOME%** WebLogic Server

CLASSPATH の設定と環境設定に関する問題の詳細については、WebLogic Server

## <span id="page-32-1"></span>**Oracle** URL

end the URL of the URL is the URL in the URL is the URL in the URL in the URL is the URL in the URL in the URL 使用するプラットフォーム ■ **Oracle** 2012年2月20日 **WebLogic jDriver for Oracle** : weblogic.jdbc.oci.Driver ■ URL: jdbc:weblogic:oracle

 $XA$  :

- : weblogic.jdbc.oci.xa.XADataSource
- $\blacksquare$  URL:

## <span id="page-33-0"></span>**Oracle DBMS**

 $\overline{c}$ 

**Oracle DBMS** 

### <span id="page-33-1"></span>**2 2 Discussed Blue Address Propose Address WebLogic Server**

WebLogic Server Channels Oracle DBMS 2  $2-11$ 

WebLogic jDriver for Oracle

1. WebLogic Server JDBC and Server operational sql.Driver

XA Datasource

API java.sql.Driver API

Driver myDriver = (Driver)Class.forName ("weblogic.jdbc.oci.Driver").newInstance();

2.  $java.util.Properties$ 

```
Properties props = new Properties();
props.put("user", "scott");
props.put("password", "secret");
props.put("server", "DEMO");
DEMO Oracle
           tnsnames.ora
```
Oracle ORACLE\_SID URL 2000 "jdbc:weblogic:oracle:DEMO" この構文でサーバを指定する場合、*server* プロパティを提供する必要はあり PowerSoft PowerJ などの製品で使用するために、単一の URL 内にプロパ 3. Driver.connect() JDBC  $JDBC$ URL 2 java.util.Properties Connection conn = myDriver.connect("jdbc:weblogic:oracle", props);  $1 \quad 3 \qquad \text{JDBC} \qquad \qquad 1$ パッケージ名を指定します。ドットを使って区切ります。手順 3 では、URL  $URL$ jdbc:weblogic:oracle

Oracle  $\overline{C}$ 

### **WebLogic Server**

<span id="page-34-0"></span>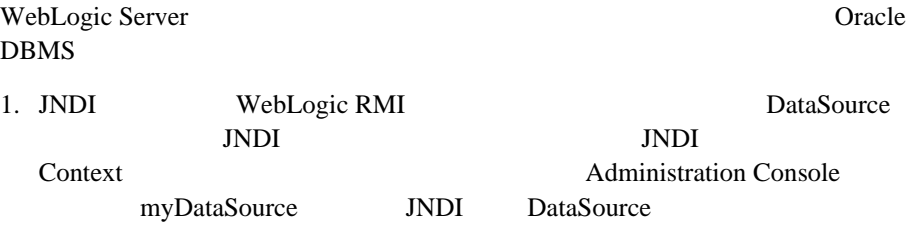

 try { Context  $ctx = new InitialContext()$ ;

```
 javax.sql.DataSource ds 
       = (javax.sql.DataSource) ctx.lookup ("myDataSource");
   } catch (NamingException ex) {
 // ルックアップに失敗
   }
2. DataSource JDBC
    try {
     java.sql.Connection conn = ds.getConnection();
    } catch (SQLException ex) {
\sqrt{7}/ \sqrt{7} }
               myDB Properties
Properties props = new Properties();
props.put("user", "scott");<br>props.put("password", "secret");<br>props.put("N");
props.put("password", "secret"<br>props.put("db", "myDB");
props.put("db",
Driver myDriver = (Driver)
   Class.forName("weblogic.jdbc.oci.Driver").newInstance();
Connection conn = 
   myDriver.connect("jdbc:weblogic:oracle", props);
```
### <span id="page-35-1"></span><span id="page-35-0"></span>DataSource

DataSource WebLogic JDBC DataSources
### **WebLogic JDBC**

WebLogic Server WebLogic JDBC

WebLogic JDBC

### **Connection**

Connection Connection **The Telecometer**  $\blacksquare$ 

**Connection** 

conn  $\mathfrak{c}$ 

Connection

close()

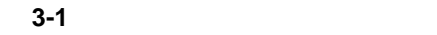

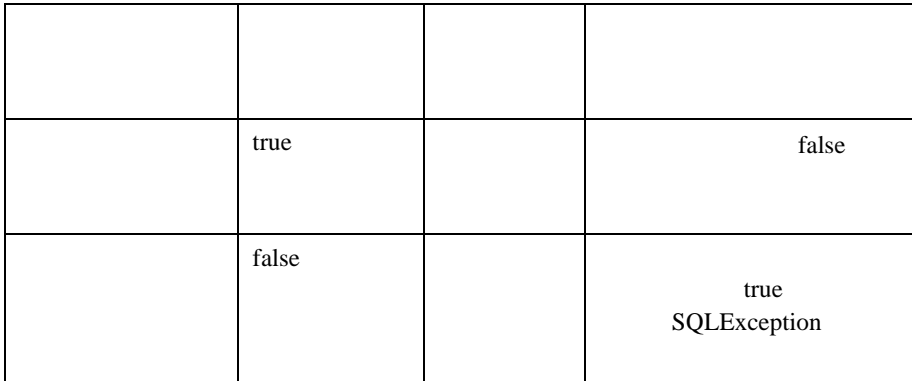

## **SQL**  $\overline{\mathsf{SQL}}$

```
WebLogic Server 3
1. SQL DBMS Statement
2. Statement
3. ResultSet Remp
(2)
                       Statement
Statement stmt = conn.createStatement();
stmt.execute("select * from emp");
ResultSet rs = stmt.getResultSet(); 
while (rs.next()) {
  System.out.println(rs.getString("empid") + " - " +
                  rs.getString("name") + " - " +
                  rs.getString("dept"));
  }
ResultSetMetaData md = rs.getMetaData();
System.out.println("Number of columns: " + 
      md.getColumnCount());
for (int i = 1; i <= md.getColumnCount(); i++) {
   System.out.println("Column Name: "
      md.getColumnName(i));
   System.out.println("Nullable: " +
      md.isNullable(i));
   System.out.println("Precision: " +
      md.getPrecision(i));
   System.out.println("Scale: " +
      md.getScale(i));
   System.out.println("Size: " +
      md.getColumnDisplaySize(i));
   System.out.println("Column Type: " +
      md.getColumnType(i));
    System.out.println("Column Type Name: "+ 
      md.getColumnTypeName(i));
    System.out.println("");
 }
stmt.close();
```
IDBC PreparedStatement PreparedStatement

PreparedStatement JDBC Statement のサブクラス)を使用すると、同じ SQL PreparedStatement JDBC ?

 $\overline{3}$ 

String inssql = "insert into emp(empid, name, dept) values (?, ?, ?)"; PreparedStatement pstmt = conn.prepareStatement(inssql); for (int i = 0; i < 100; i++) { pstmt.setInt(1, i); pstmt.setString(2, "Person " + i); pstmt.setInt(3, i); pstmt.execute(): } pstmt.close();

PreparedStatement

t the dept

String updsql = "update emp set dept = dept + ? where empid =  $?$ "; PreparedStatement pstmt2 = conn.prepareStatement(updsql); for (int i = 0; i < 100; i++) { pstmt2.setInt(1, i); pstmt2.setInt(2, i); pstmt2.execute(); } pstmt2.close();

PreparedStatement

```
String delsql = "delete from emp where empid = ?";
PreparedStatement pstmt3 = conn.prepareStatement(delsql);
for (int i = 0; i < 100; i++) {
  pstmt3.setInt(1, i);
  pstmt3.execute();
}
pstmt3.close();
```
WebLogic Server

 ローカル トランザクションの場合、ストアド プロシージャとストアド関数  $\blacksquare$  The XA  $\blacksquare$ 

```
Statement stmt = conn.createStatement();
try {stmt.execute("drop procedure proc_squareInt");}
catch (SQLException e) \{ // ;try {stmt.execute("drop procedure func_squareInt");}
catch (SQLException e) \frac{1}{1} ;
try {stmt.execute("drop procedure proc_getresults");}
catch (SQLException e) \{ // ;stmt.close();
```
JDBC Statement

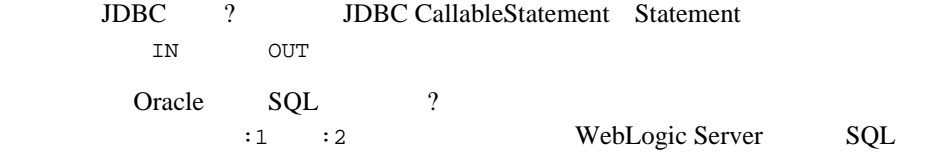

THE TERRIFLE STATE IN THE TERRIFLE STATE IN THE TERRIFLE STATE IN THE TERRIFLE STATE IN THE TERRIFLE STATE IN THE TERRIFLE STATE IN THE TERRIFLE STATE IN THE TERRIFLE STATE IN THE TERRIFLE STATE IN THE TERRIFLE STATE IN TH setInt() CallableStatement.setXXX() JDBC PreparedStatement ? JDBC OUT CallableStatement.registerOutParameter() JDBC PreparedStatement ? TN OUT setXXX() registerOutParameter() **IDBC Statement Oracle** 1 CallableStatement. registerOutParameter()  $2$ Statement stmt1 = conn.createStatement(); stmt1.execute ("CREATE OR REPLACE PROCEDURE proc\_squareInt " + "(field1 IN OUT INTEGER, field2 OUT INTEGER) IS " + "BEGIN field2 := field1 \* field1; field1 := " + "field1 \* field1; END proc\_squareInt;"); stmt1.close(); //  $Oracle$  SOL // String sql = "BEGIN proc\_squareInt(?, ?); END;"; // JDBC String sql = "{call proc\_squareInt(?, ?)}";  $CallableStatement  $estmt1 = conn.prepeatCall(sql)$ ;$ // 出力パラメータを登録する cstmt1.registerOutParameter(2, java.sql.Types.INTEGER); for (int i = 0; i < 5; i++) { cstmt1.setInt(1, i); cstmt1.execute(); System.out.println(i +  $" " + \text{cstmt1.getInt(1)} + " "$  + cstmt1.getInt(2)); } cstmt1.close();  $\sim$  2 Statement stmt2 = conn.createStatement(); stmt2.execute("CREATE OR REPLACE FUNCTION func\_squareInt " + "(field1 IN INTEGER) RETURN INTEGER IS " + "BEGIN return field1 \* field1; " + "END func\_squareInt;"); stmt2.close(); //  $Oracle SOL$ //  $sql = "BEGIN ? := func squareInt(?)$ ; END;";

```
// JDBC
sql = "\{ ? = call func_squareInt(?)}";CallableStatement cstmt2 = conn.prepareCall(sql);
cstmt2.registerOutParameter(1, Types.INTEGER);
for (int i = 0; i < 5; i++) {
  cstmt2.setInt(2, i);
  cstmt2.execute();
 System.out.println(i + " " + cstmt2.getInt(1) +
                     " " + cstmt2.getInt(2));
}
cstmt2.close();
```

```
sp_getmessages
```

```
ネットストを楽しいでしょう。<br>アメッセージ FesultSet
   Statement.execute() Statement.getResult()
ResultSets
OUT GENERAL SERVERS AND THE SERVERS SERVERS AND THE SERVERS SERVERS AND THE SERVERS OF THE SERVERS OF THE SERVERS OF THE SERVERS OF THE SERVERS OF THE SERVERS OF THE SERVERS OF THE SERVERS OF THE SERVERS OF THE SERVERS OF 
    CallableStatement 3
1. 12. 2 Sp_getmessage msgno
3. 3
  String sql = "\n{ ?} = call sp_qetmessage(?, ?) CallableStatement stmt = conn.prepareCall(sql);
    stmt.registerOutParameter(1, java.sql.Types.INTEGER);
   stmt.setInt(2, 18000); // 18000
    stmt.registerOutParameter(3, java.sql.Types.VARCHAR);
ResultSet
  boolean hasResultSet = stmt.execute();
  while (true)
 {
ResultSet rs = stmt.getResultSet(); 
    int updateCount = stmt.getUpdateCount();
   if (rs == null && updateCount == -1) //
```
break;

```
if (rs != null) {
     // ResultSet
      while (rs.next()) {
        System.out.println
        ("Get first col by id:" + rs.getString(1));
      }
    } else {
 // 更新件数がある
      System.out.println("Update count = " + 
       stmt.getUpdateCount());
    }
    stmt.getMoreResults();
 }
```
ResultSet 0UT

```
int retstat = stmt.getInt(1);String msq = stm. qetString(3);
 System.out.println("sp_getmessage: status = " +
                     retstat + \text{msg} = \text{""} + \text{msg}; stmt.close();
```
true JDBC トランザクション JDBC トランザクション エコンドランザクション エコンピューター  $SQL$ **Connection** false Connection rollback() commit()  $\texttt{close}()$ commit() Connection Statement PreparedStatement CallableStatement Connection close()  $\mathsf{true}$ 2 commit close examples

```
 conn.commit();
 conn.close();
```
## **ResultSets**

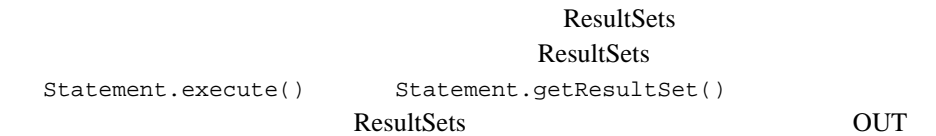

## WebLogic JDBC

WebLogic 4

Oracle intervals and the price of Oracle intervals and price in the set of Oracle in the set of Oracle in the set of Oracle in the set of  $\alpha$ jDriver for Oracle 100 DBMS weblogic.oci.cacheRows

100 WebLogic JDBC

WebLogic DBMS 1

 $5-10$  Oracle

 $\rm JDBC$ 

```
close()\text{close}() \text{Connection} finally {}
package examples.jdbc.oracle;
import java.sql.*;
import java.util.Properties;
import weblogic.common.*;
public class test {
 static int i;
 Statement stmt = null;public static void main(String[] argv) {
    try {
      Properties props = new Properties();
      props.put("user", "scott");
      props.put("password", "tiger");
      props.put("server", "DEMO");
    Driver myDriver = (Driver) Class.forName
      ("weblogic.jdbc.oci.Driver").newInstance();
    Connection conn = 
      myDriver.connect("jdbc:weblogic:oracle", props); 
    }
    catch (Exception e)
      e.printStackTrace();
    }
    try {
     // Oracle<br>// commit()
            commit()
      conn.setAutoCommit(false); 
      stmt = conn.createStatement();
      stmt.execute("select * from emp");
      ResultSet rs = stmt.getResultSet(); 
      while (rs.next()) {
        System.out.println(rs.getString("empid") + " - " + 
                          rs.getString("name") + " - " + 
                           rs.getString("dept"));
      }
      ResultSetMetaData md = rs.getMetaData();
      System.out.println("Number of Columns: " +
```
 $JDBC$ 

```
 md.getColumnCount());
   for (i = 1; i \le m d, \text{getColumnCount}(); i++) {
     System.out.println("Column Name: "
       md.getColumnName(i));
     System.out.println("Nullable: " +
        md.isNullable(i));
     System.out.println("Precision: " +
        md.getPrecision(i));
      System.out.println("Scale: " + 
        md.getScale(i));
     System.out.println("Size: " +
        md.getColumnDisplaySize(i));
     System.out.println("Column Type: "
        md.getColumnType(i));
      System.out.println("Column Type Name: "+ 
        md.getColumnTypeName(i));
      System.out.println("");
 }
    rs.close();
    stmt.close();
    Statement stmtdrop = conn.createStatement();
    try {stmtdrop.execute("drop procedure proc_squareInt");}
   catch (SQLException e) \{i\} try {stmtdrop.execute("drop procedure func_squareInt"); }
   catch (SQLException e) \{i\} try {stmtdrop.execute("drop procedure proc_getresults"); }
   catch (SQLException e) \{i\} stmtdrop.close();
 // ストアド プロシージャを作成する
   Statement stmt1 = conn.createStatement();
    stmt1.execute
      ("CREATE OR REPLACE PROCEDURE proc_squareInt " +
      "(field1 IN OUT INTEGER, " +
      "field2 OUT INTEGER) IS " + 
     "BEGIN field2 := field1 * field1; " +
      "field1 := field1 * field1; " +
      "END proc_squareInt;");
    stmt1.close();
    CallableStatement cstmt1 =
      conn.prepareCall("BEGIN proc_squareInt(?, ?); END;");
    cstmt1.registerOutParameter(2, Types.INTEGER);
   for (i = 0; i < 100; i++) {
      cstmt1.setInt(1, i);
      cstmt1.execute();
     System.out.println(i + " " + \text{cstmt1.getInt(1) +} " " + cstmt1.getInt(2));
```

```
 }
    cstmt1.close();
 // ストアド関数を作成する
   Statement stmt2 = conn.createStatement();
    stmt2.execute
     ("CREATE OR REPLACE FUNCTION func_squareInt " +
      "(field1 IN INTEGER) RETURN INTEGER IS " +
     "BEGIN return field1 * field1; END func_squareInt;");
    stmt2.close();
    CallableStatement cstmt2 =
     conn.prepareCall("BEGIN ? := func squareInt(?); END;");
    cstmt2.registerOutParameter(1, Types.INTEGER);
   for (i = 0; i < 100; i++) {
      cstmt2.setInt(2, i);
      cstmt2.execute();
      System.out.println(i + " " + cstmt2.getInt(1) +
                          " " + cstmt2.getInt(2));
 }
    cstmt2.close();
\frac{1}{100} System.out.println("Inserting 100 records...");
    String inssql = 
       "insert into emp(empid, name, dept) values (?, ?, ?)";
    PreparedStatement pstmt = conn.prepareStatement(inssql);
   for (i = 0; i < 100; i++) {
      pstmt.setInt(1, i);
      pstmt.setString(2, "Person " + i);
      pstmt.setInt(3, i);
      pstmt.execute();
 }
    pstmt.close(); 
\frac{1}{2} \frac{100}{2} System.out.println("Updating 100 records...");
    String updsql = 
     "update emp set dept = dept + ? where empid = ?";
    PreparedStatement pstmt2 = conn.prepareStatement(updsql);
   for (i = 0; i < 100; i++) {
      pstmt2.setInt(1, i);
      pstmt2.setInt(2, i);
      pstmt2.execute();
    }
    pstmt2.close();
```
}

```
\frac{1}{100} System.out.println("Deleting 100 records...");
    String delsgl = "delete from emp where empid = ?";
     PreparedStatement pstmt3 = conn.prepareStatement(delsql);
    for (i = 0; i < 100; i++) {
      pstmt3.setInt(1, i);
      pstmt3.execute();
 }
    pstmt3.close();
    conn.commit();
   }
   catch (Exception e) {
 // 失敗を適切に処理する
   }
   finally {
     try {conn.close();}
     catch (Exception e) {
\sqrt{7} }
  }
}
```
Oracle samples\examples\jdbc\oracle

## **JDBC 2.0**

WebLogic Server JDBC 2.0 WebLogic jDriver for Oracle JDBC 2.0

**Oracle Thin Driver** 

JDBC S-2 WebLogic

jDriver for Oracle JDBC 2.0

### <span id="page-48-0"></span>3-2 WebLogic jDriver for Oracle **JDBC 2.0**

 $\mathbf{r}$ 

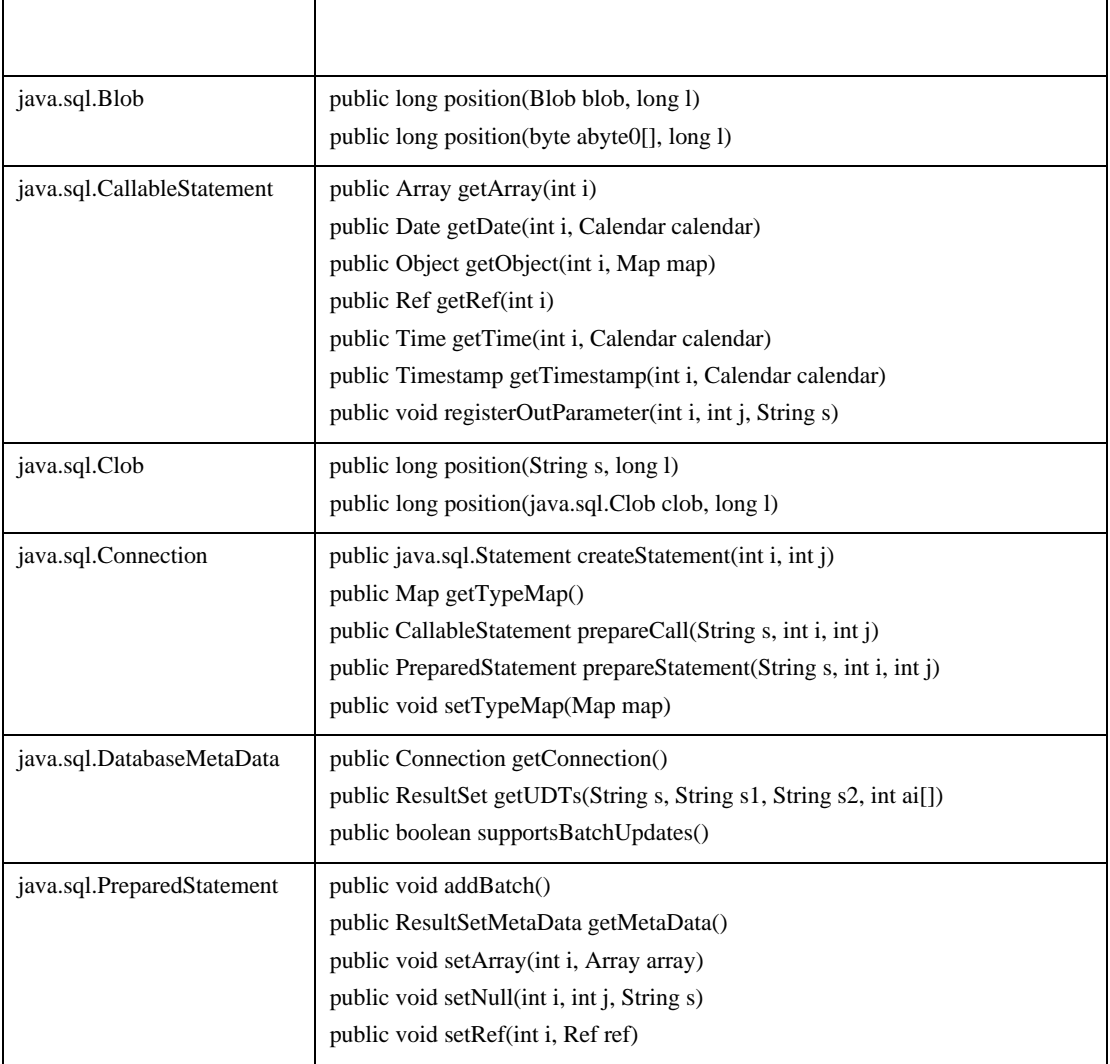

### 3 WebLogic jDriver for Oracle

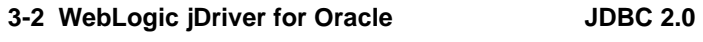

 $\mathbf{r}$ 

 $\overline{ }$ 

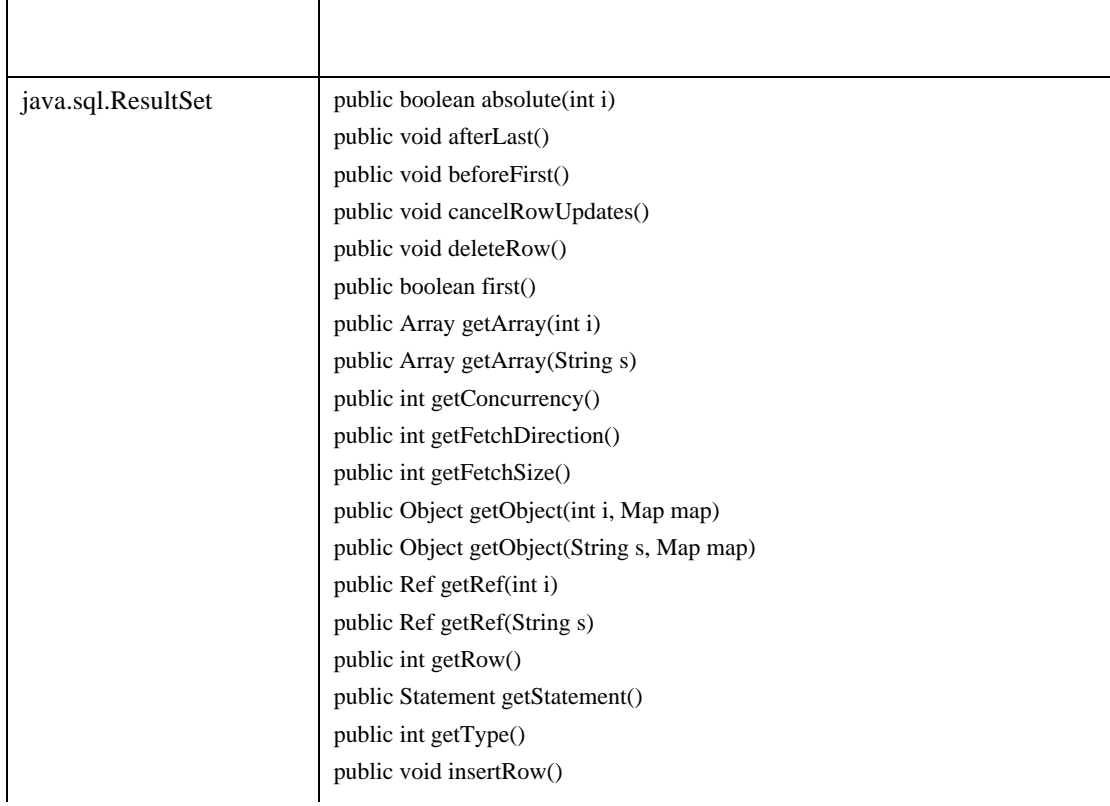

3-2 WebLogic jDriver for Oracle **JDBC 2.0** 

Τ

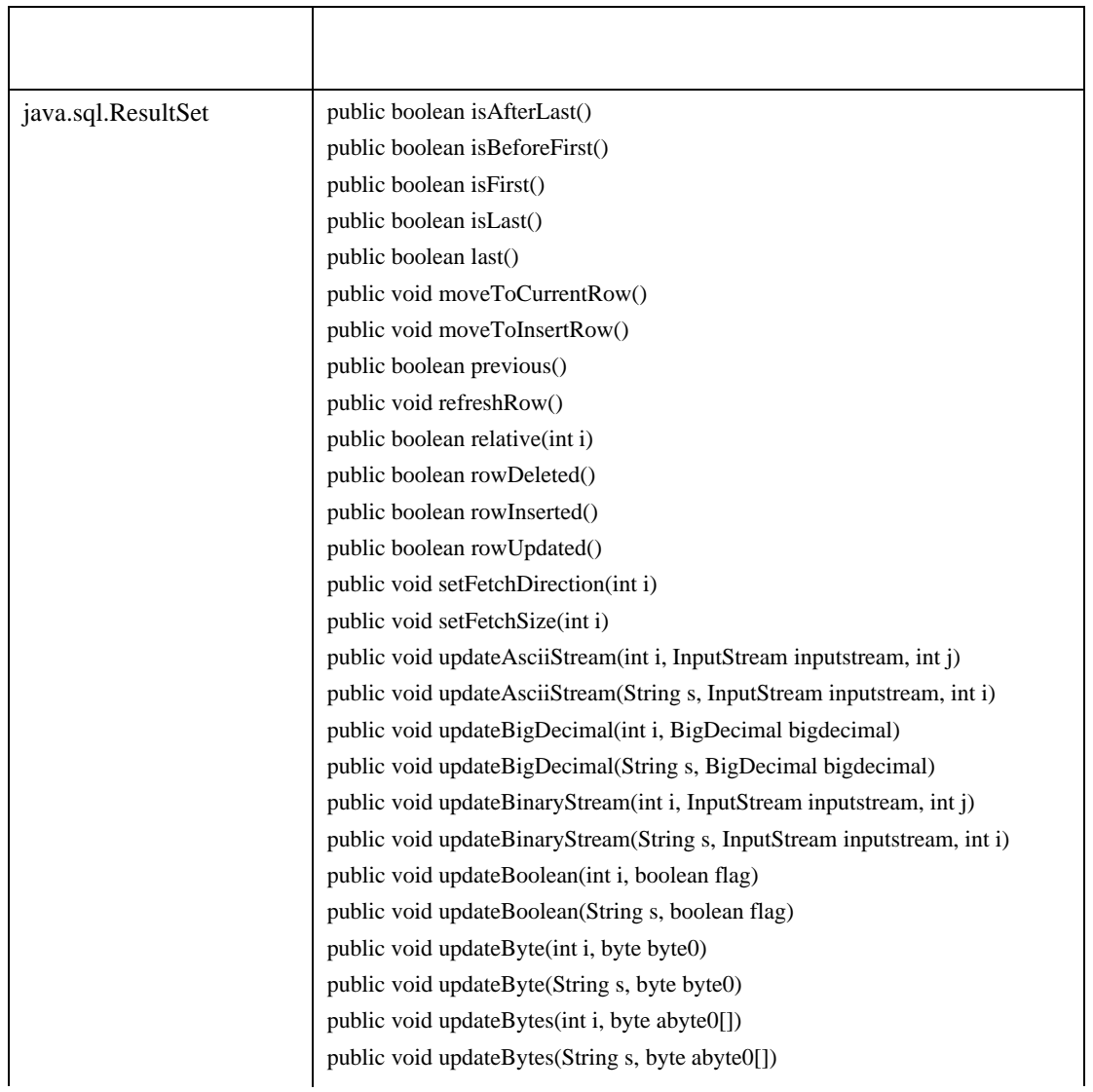

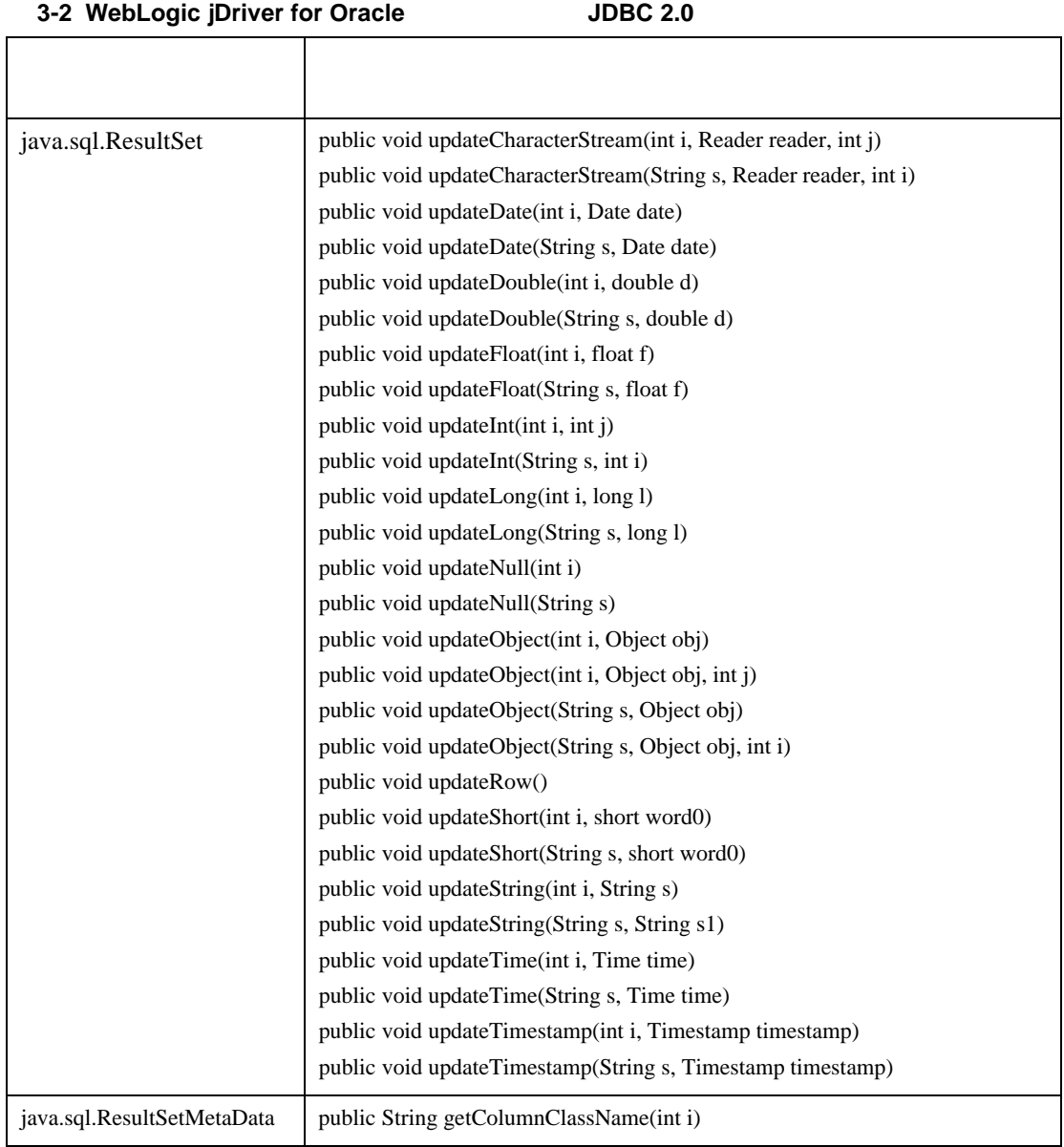

## **4** 分散トランザクションでの **WebLogic jDriver for Oracle/XA**

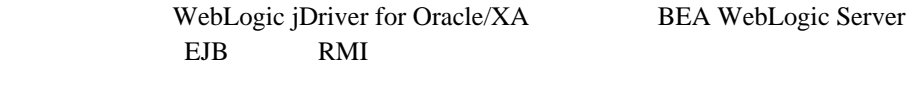

- [WebLogic jDriver for Oracle XA](#page-53-0) XA
- $\blacksquare$  JDBC XA  $\blacksquare$  XA
- $\blacksquare$  WebLogic jDriver for Oracle XA
- クランザクションの実装

## <span id="page-53-0"></span>**WebLogic jDriver for Oracle XA**  $XA$

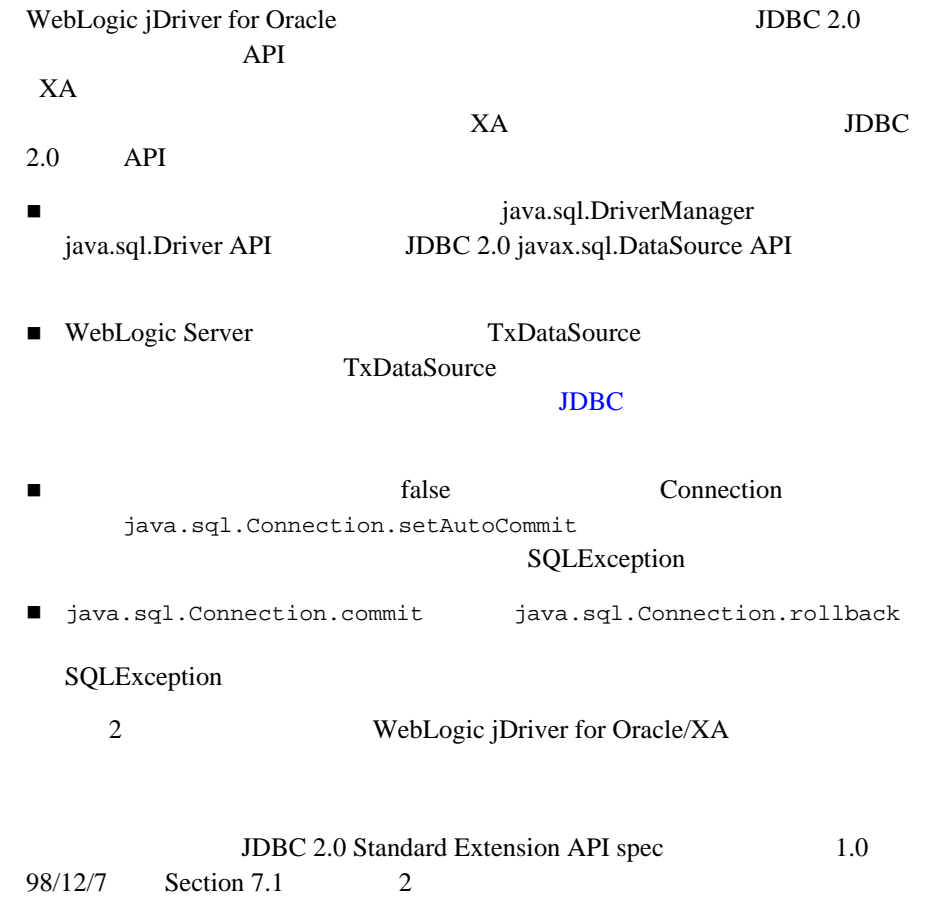

# <span id="page-54-0"></span>**JDBC XA** および 非 **XA** リソースのコンフィ

Administration Console JDBC

### JDBC/XA

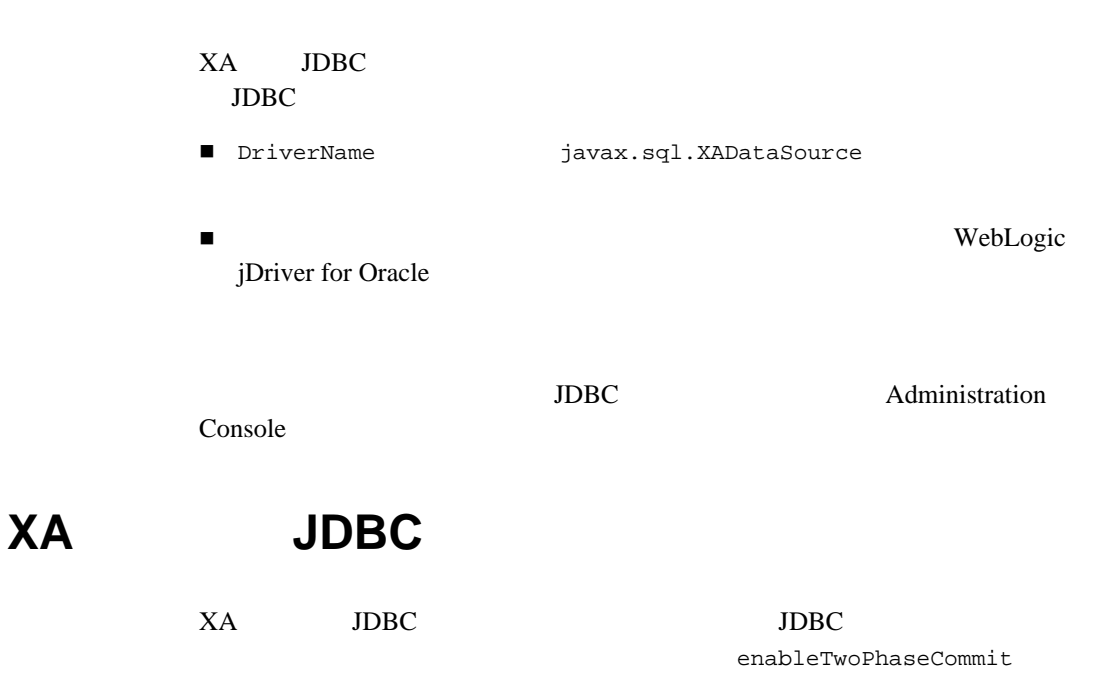

 $XA$  in the JDBC in the SNA in the SNA in the SNA in the SNA in the SNA in the SNA in the SNA in the SNA in the SNA in the SNA in the SNA in the SNA in the SNA in the SNA in the SNA in the SNA in the SNA in the SNA in the

## <span id="page-55-0"></span>**WebLogic jDriver for Oracle XA**

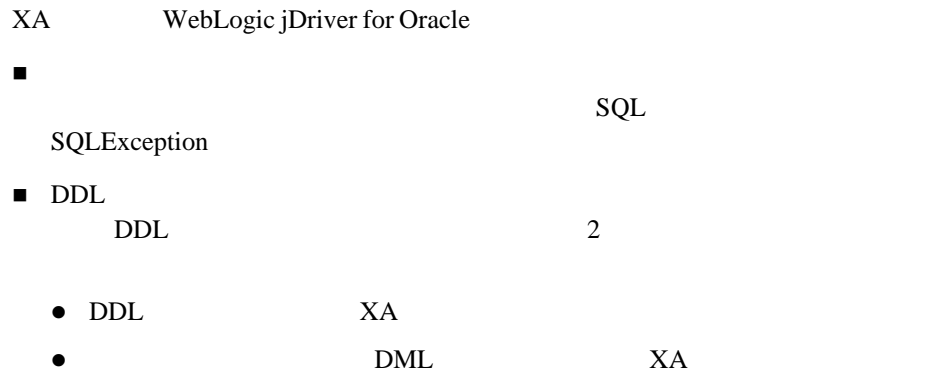

<span id="page-55-2"></span><span id="page-55-1"></span>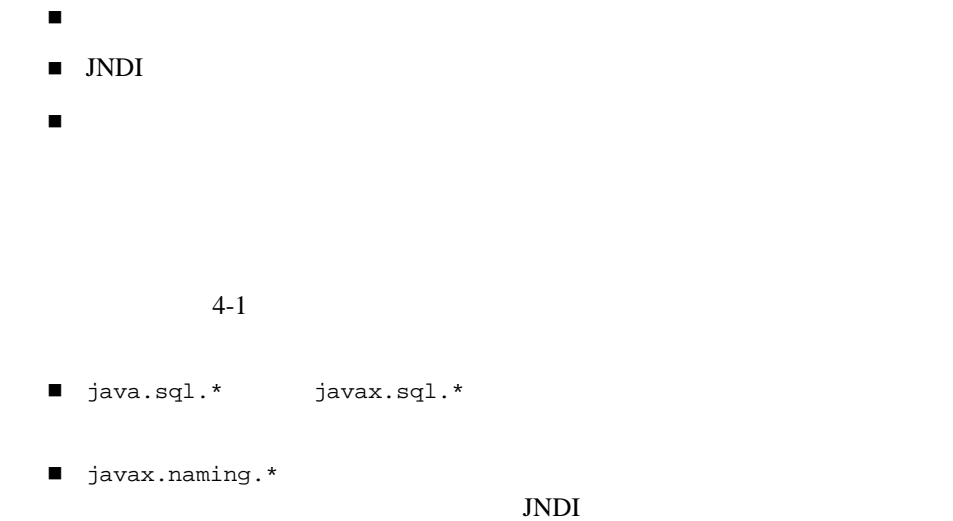

#### <span id="page-56-1"></span>コード リスト **4-1** 必要なパッケージのインポート

```
import java.sql.*;
import javax.sql.*;
import javax.naming.*;
```
### <span id="page-56-0"></span>**JNDI**

 $4-2$  JNDI

#### 4-2 JNDI

```
static DataSource pool;
...
public void get_connpool(String pool_name)
     throws Exception
   {
     try {
      java.name. Context ctx = new InitialContext();
       pool = (DataSource)ctx.lookup("jdbc/" + pool_name);
 }
     catch (javax.naming.NamingException ex){
       TP.userlog("Couldn't obtain JDBC connection pool: " + 
pool_name);
       throw ex;
     }
   }
}
```
<span id="page-57-0"></span> $4-3$  2 Bean

```
コード リスト 4-3 分散トランザクションの実行
public class myEJB implements SessionBean {
    EJBContext ejbContext;
    public void myMethod(...) {
        javax,transaction.UserTransaction usertx;
         javax.sql.DataSource data1;
         javax.sql.DataSource data2;
         java.sql.Connection conn1;
         java.sql.Connection conn2;
         java.sql.Statement stat1;
         java.sql.Statement stat2;
         InitialContext initCtx = new InitialContext(); 
         // 
 / / / // 
         usertx = ejbContext.getUserTransaction();
 \frac{1}{2} usertx.begin();
 \sqrt{7} // and prepare it for handling a transaction. 
         data1 = (javax.sql.DataSource)
             initCtx.lookup("java:comp/env/jdbc/DataBase1");
        conn1 = data1.getConnection();
         stat1 = conn1.getStatement();
 \frac{1}{2}\frac{1}{2} data2 = (javax.sql.DataSource)
             initCtx.lookup("java:comp/env/jdbc/DataBase2");
        conn2 = data1.getConnection();
         stat2 = conn2.getStatement();
         // Update both conn1 and conn2. The EJB Container
 \frac{1}{2}
```

```
 stat1.executeQuery(...);
        stat1.executeUpdate(...);
       stat2.executeQuery(...);
        stat2.executeUpdate(...);
        stat1.executeUpdate(...);
        stat2.executeUpdate(...);
\frac{1}{2}\sqrt{7} usertx.commit();
\sqrt{7} stat1.close();
        stat2.close();
        conn1.close();
        conn2.close();
   }
    ...
 }
```
## **5** Oracle

#### Oracle

- $\blacksquare$
- [データ型](#page-61-1)
- WebLogic Server Oracle NUMBER
- Oracle Long raw
- Oracle
- $\blacksquare$  JDBC  $\blacksquare$  SQL
- Oracle JDBC  $2.0$
- $\blacksquare$  JDBC 2.0
- **BLOB** CLOB
- ASCII
- [新しい日付関連メソッド](#page-89-0)

## <span id="page-61-0"></span>大文字 **/** 小文字を区別せずにメタデータを

WebLogic Server allowMixedCaseMetaData contract true true true contract true DatabaseMetaData /  $/$ Connection  $\qquad \qquad$  false Oracle the state of the state  $\alpha$ 

Properties props = new Properties();<br>props.put("user", "scott"); props.put("user", "scott");<br>props.put("password", "tiger"); props.put("password", "tiger")<br>props.put("server", "DEMO"); props.put("server", props.put("allowMixedCaseMetaData", "true"); Driver myDriver = (Driver) Class.for.Name(weblogic.jdbc.oci.Driver).newInstance(); Connection conn = myDriver.connect("jdbc:weblogic:oracle", props);

WebLogic Server Oracle

<span id="page-61-1"></span>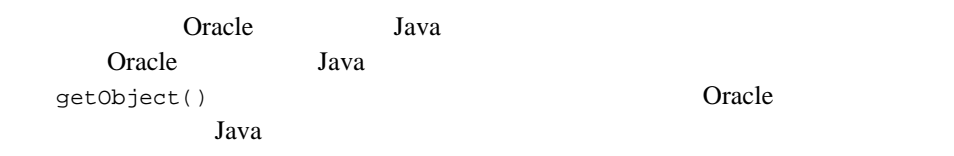

### 5-1 Oracle WebLogic Server

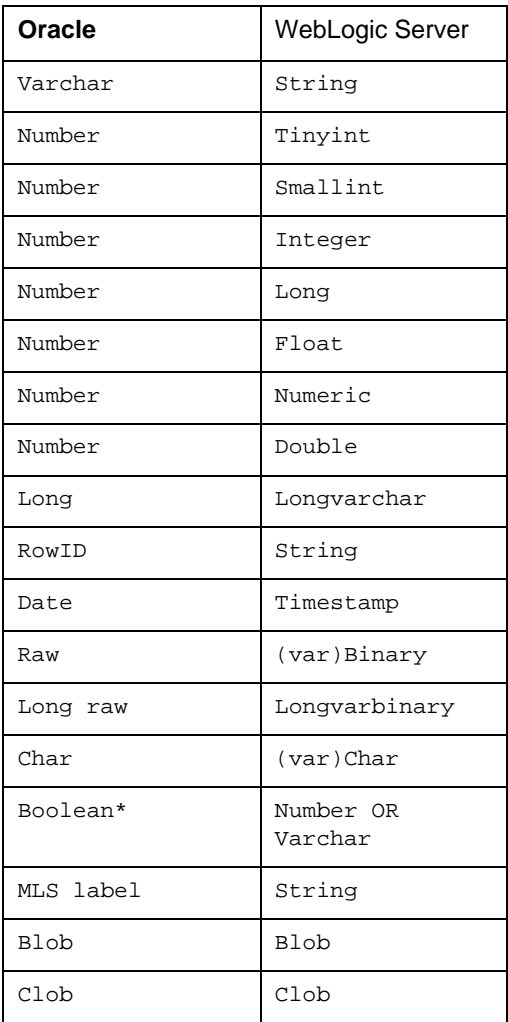

\* PreparedStatement.setBoolean() WARCHAR 1 0

NUMBER 1 0

## <span id="page-63-0"></span>**WebLogic Server Oracle NUMBER**

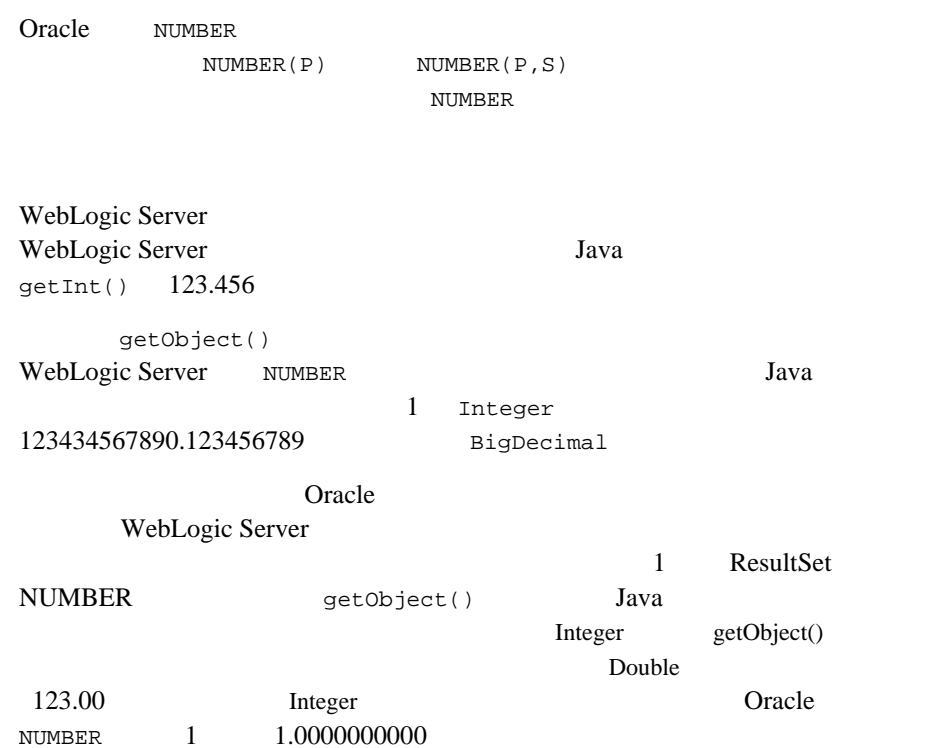

トラム、つまり、特定の精度を定義されているカラム、つまり、特定の精度を定義されているカラム、かなり、特定の精度を定義されているカラムは、動作の特定の精度を定義されているカラムは、動作の精度が高度であり、

作の信頼性が高くなります。Oracle のメタデータはこれらのパラメータをドライ WebLogic Server Java  $J$ ava  $J$ ava  $J$ ava  $J$ ava  $J$ ava  $J$ ava  $J$ ava  $J$ ava  $J$ ava  $J$ ava  $J$ ava  $J$ ava  $J$ ava  $J$ ava  $J$ ava  $J$ ava  $J$ ava  $J$ ava  $J$ ava  $J$ ava  $J$ ava  $J$ ava  $J$ ava  $J$ ava  $J$ ava  $J$ ava  $J$ ava  $J$ ava  $J$ ava  $J$ ava  $J$ ava

|                              | getObject() |
|------------------------------|-------------|
| NUMBER $(P \leq 9)$          | Integer     |
| NUMBER $(P \le 18)$          | Long        |
| $NUMBER(P = 19)$             | BigDecimal  |
| NUMBER $(P \le 16, S \le 0)$ | Double      |
| NUMBER $(P = 17, S 0)$       | BigDecimal  |

## <span id="page-64-0"></span>**Oracle Long raw**

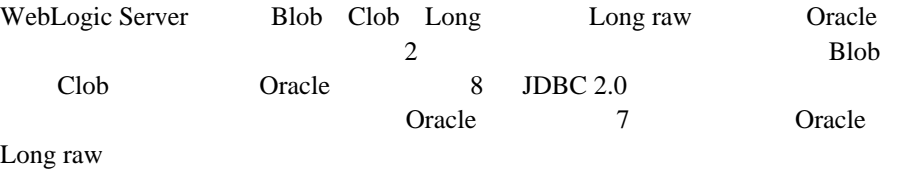

## <span id="page-64-1"></span>**Oracle**

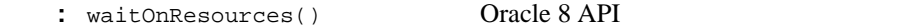

WebLogic Server Oracle oopt() C

Oracle C 9 No. 3 No. 3 No. 3 No. 3 No. 3 No. 3 No. 3 No. 3 No. 3 No. 3 No. 3 No. 3 No. 3 No. 3 No. 3 No. 3 No. 3 No. 3 No. 3 No. 3 No. 3 No. 3 No. 3 No. 3 No. 3 No. 3 No. 3 No. 3 No. 3 No. 3 No. 3 No. 3 No. 3 No. 3 No. 3 N

#### DBMS  $\Box$

```
examples\jdbc\oracle\waiton.java
java.util.Properties props = new java.util.Properties();<br>props.put("user", "scott");
props.put("user",
props.put("password", "tiger");
props.put("server", "myserver");
Driver myDriver = (Driver)
   Class.forName("weblogic.jdbc.oci.Driver").newInstance();
  // Connection
  // weblogic.jdbc.oci.Connection
Connection conn =(weblogic.jdbc.oci.Connection)
   myDriver.connect("jdbc:weblogic:oracle", props);
\sqrt{7}// waitOnResources
conn.waitOnResources(true);
```
1. Connection weblogic.jdbc.oci.Connection

2. waitOnResources()

The OCI Functions for C 4-97

JDBC WebLogic Server true Connection  $\blacksquare$ false take the contract of the contract of the contract of the contract of the contract of the contract of the contract of the contract of the contract of the contract of the contract of the contract of the contract of the

Connection.setAutoCommit(false);

### Oracle

### WebLogic Server

SET TRANSACTION ISOLATION LEVEL READ COMMITTED

SET TRANSACTION ISOLATION LEVEL SERIALIZABLE

Oracle DBMS 2 JDBC WebLogic Server

READ\_UNCOMMITTED

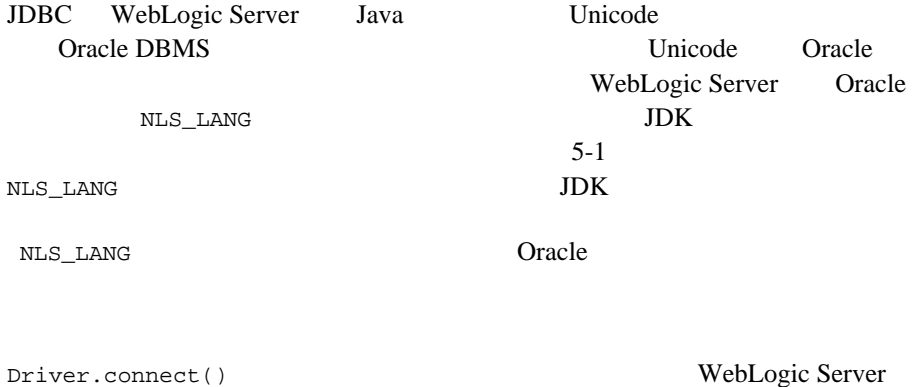

props.put("weblogic.oci.min\_bind\_size", 660);

 $2000$  $2000$  1/3 660 Cracle Constants Oracle Constants Oracle 2014  $\overline{\mathbf{3}}$ WebLogic Server Java weblogic.codeset NLS\_LANG  $cp863$ Driver.connect() Properties weblogic.codeset java.util.Properties props = new java.util.Properties(); props.put("weblogic.codeset", "cp863"); props.put("user", "scott"); props.put("password", "tiger"); String connectUrl = "jdbc:weblogic:oracle"; Driver myDriver = (Driver) Class.forName("weblogic.jdbc.oci.Driver").newInstance(); Connection conn = myDriver.connect(connectUrl, props);

JVM <sub>1</sub>

 $JDK$ 

<span id="page-67-0"></span>5-1 NLS LANG JDK

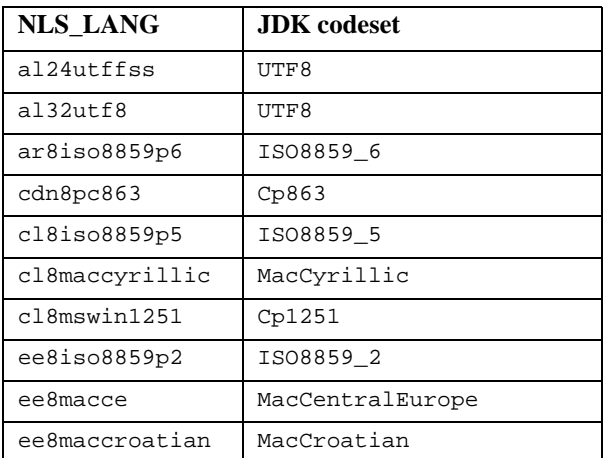

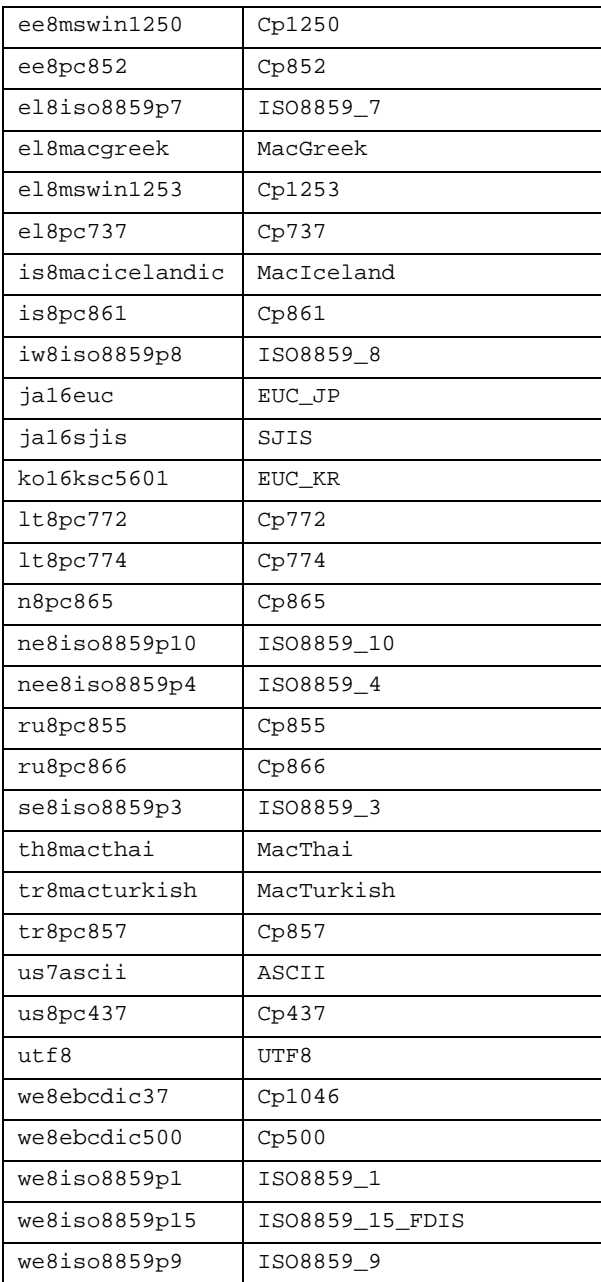

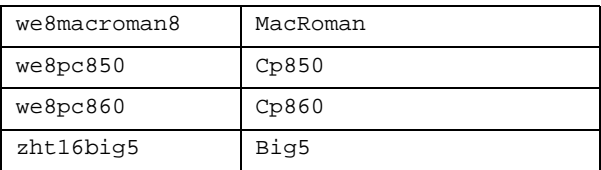

### <span id="page-69-0"></span>**Oracle**

WebLogic Server Oracle ResultSet.next() 1 next()  $\mathbf 1$ next() java.util.Property weblogic.oci.cacheRows  $100 \hspace{2.5cm} 300$  $next()$  300 1 Properties props = new Properties();<br>props.put("user", "scott"); props.put("user",  $\frac{1}{2}$  "scott");<br>props.put("password", "tiger"); props.put("password", "tiger")<br>props.put("server", "DEMO"); props.put("server", props.put("weblogic.oci.cacheRows", "300"); Driver myDriver = (Driver) Class.forName("weblogic.jdbc.oci.Driver").newInstance(); Connection conn = myDriver.connect("jdbc:weblogic:oracle", props); この JDBC 拡張機能を利用することで、クライアントの性能を改善し、データ

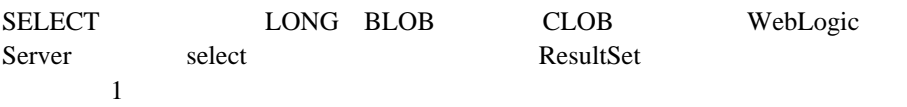

#### Oracle

Oracle 2008

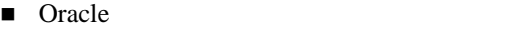

 $\blacksquare$  CallableStatement

### **Oracle**

WebLogic Cracle 2012

JDBC

weblogic.jdbc.oci.CallableStatement

#### **JDBC ResultSet**

ResultSet ResultSet ResultSet

```
create or replace package 
curs_types as 
type EmpCurType is REF CURSOR RETURN emp%ROWTYPE;
end curs_types;
/
create or replace procedure 
single_cursor(curs1 IN OUT curs_types.EmpCurType,
ctype in number) AS BEGIN 
   if ctype = 1 then
     OPEN curs1 FOR SELECT * FROM emp;
   elsif ctype = 2 then
     OPEN curs1 FOR SELECT * FROM emp where sal 2000;
   elsif ctype = 3 then
     OPEN curs1 FOR SELECT * FROM emp where deptno = 20;
   end if;
END single_cursor;
/
create or replace procedure 
multi_cursor(curs1 IN OUT curs_types.EmpCurType,
              curs2 IN OUT curs_types.EmpCurType,
              curs3 IN OUT curs_types.EmpCurType) AS
BEGIN
     OPEN curs1 FOR SELECT * FROM emp;
     OPEN curs2 FOR SELECT * FROM emp where sal 2000;
     OPEN curs3 FOR SELECT * FROM emp where deptno = 20;
```

```
END multi cursor;
/
Java コード内で、ストアド プロシージャを使用して CallableStatements を作
                             java.sql.Types.OTHER
    ResultSet
getResultSet()
   java.sql.CallableStatement cstmt = conn.prepareCall(
                         "BEGIN OPEN ? " +
                         "FOR select * from emp; END;");
    cstmt.registerOutParameter(1, java.sql.Types.OTHER);
   cstmt.execute();
   ResultSet rs = cstmt.getResultSet(1);
   printResultSet(rs);
   rs.close();
   cstmt.close();
   java.sql.CallableStatement cstmt2 = conn.prepareCall(
                         "BEGIN single_cursor(?, ?); END;");
   cstmt2.registerOutParameter(1, java.sql.Types.OTHER);
  cstmt2.setInt(2, 1);
   cstmt2.execute();
   rs = cstmt2.getResultSet(1);
   printResultSet(rs); 
   cstmt2.setInt(2, 2); 
   cstmt2.execute();
  rs = cstmt2.getResultSet(1); printResultSet(rs);
   cstmt2.setInt(2, 3); 
   cstmt2.execute();
  rs = \text{cstm1}, q \text{etResultSet}(1); printResultSet(rs);
   cstmt2.close();
    java.sql.CallableStatement cstmt3 = conn.prepareCall(
                           "BEGIN multi_cursor(?, ?, ?); END;");
   cstmt3.registerOutParameter(1, java.sql.Types.OTHER);
 cstmt3.registerOutParameter(2, java.sql.Types.OTHER);
 cstmt3.registerOutParameter(3, java.sql.Types.OTHER);
   cstmt3.execute();
   ResultSet rs1 = cstmt3.getResultSet(1);
   ResultSet rs2 = cstmt3.getResultSet(2);
   ResultSet rs3 = cstmt3.getResultSet(3);
```
```
printResultSet()
samples\examples\jdbc\oracle\
```
Oracle 256K

### **CallableStatement**

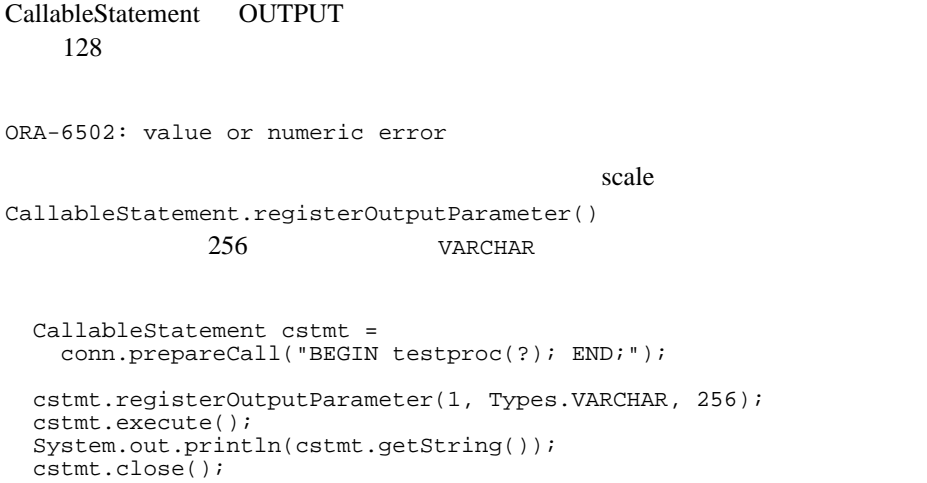

## **DatabaseMetaData**

- Oracle DatabaseMetaData
- String catalog DatabaseMetaData
- DatabaseMetaData.getProcedureColumns()
	- String catalog
	- String schemaPattern
- String procedureNamePattern
- $\bullet$  String columnNamePattern

# $JDBC$  **SQL**

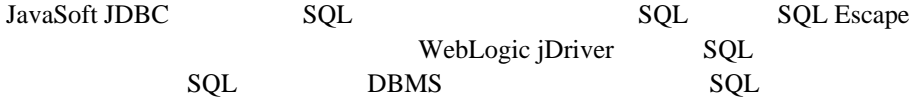

#### $SQL$

Oracle SQL

select to\_char(date\_column, 'DAY') from table\_with\_dates

Sybase Microsoft SQL Server

select datename(dw, date\_column) from table\_with\_dates

SQL BBMS

select {fn dayname(date\_column)} from table\_with\_dates

#### $SQL$

```
 String query =
   "-- This SQL includes comments and " +
        "JDBC extended SQL syntax.\n" +
  "select into date_table values( \n \begin{cases}\n \text{if } \text{if } \text{if } x \leq x \leq 0 \\
 \text{if } \text{if } x \leq x \leq 0\n \end{cases}\{\text{fn now() }\}, -- current time \n" +<br>" {d '1997-05-24'}, -- a date \n" +
 " {d '1997-05-24'}, -- a date \n" +
 " {t '10:30:29' }, -- a time \n" +
           {\text{ts '1997-05-24 10:30:29.123'}}, -- a timestamp\n" +
          ' {string data with { or } will not be altered}'\bar{\wedge}n" +
   "-- Also note that you can safely include" +
       " { and } in comments or\n" +
   "-- string data.";
  Statement stmt = conn.createStatement();
  stmt.executeUpdate(query);
```
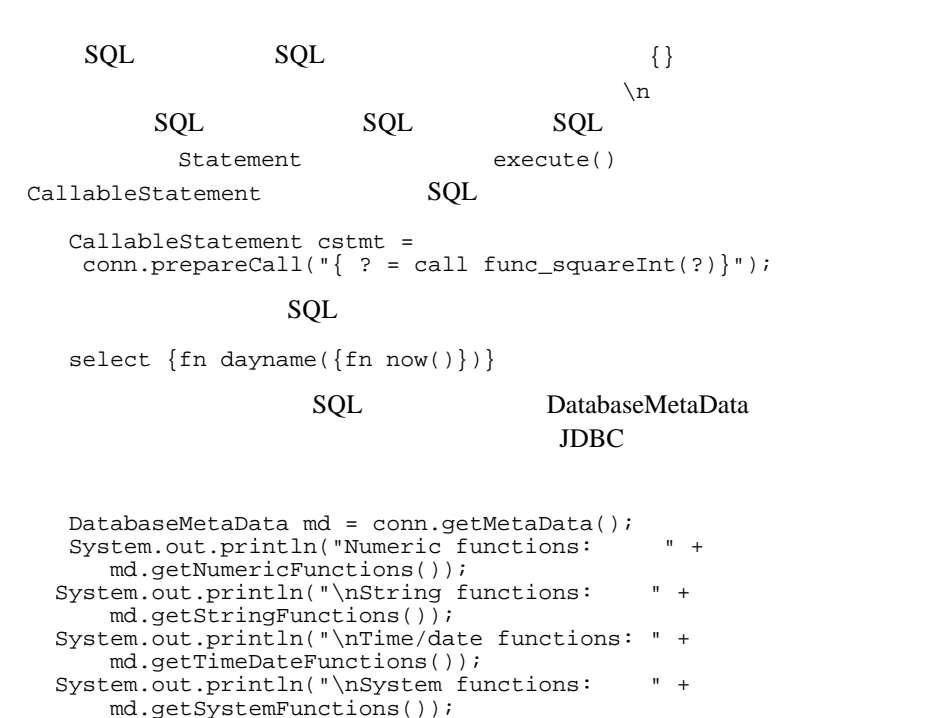

```
Oracle JDBC 2.0
```
conn.close();

WebLogic jDriver for Oracle JDBC 2.0

- BLOB Binary Large Object WebLogic Server Cracle
- CLOB Character Large Object WebLogic Server Oracle
- Character Streams ASCII Unicode

 $\blacksquare$  is the state  $1$  th state  $\blacksquare$  $JDBC$ WebLogic Server WebLogic jDriver for Oracle

# **JDBC 2.0**

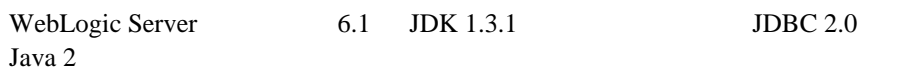

WebLogic

# **BLOB** と **CLOB**

BLOB Binary Large Object CLOB Character Large Object Oracle 8 JDBC 2.0 WebLogic Server

Server 6.x JDBC RMI

**:** WebLogic jDriver for Oracle RMI BLOB CLOB BLOB CLOB WebLogic

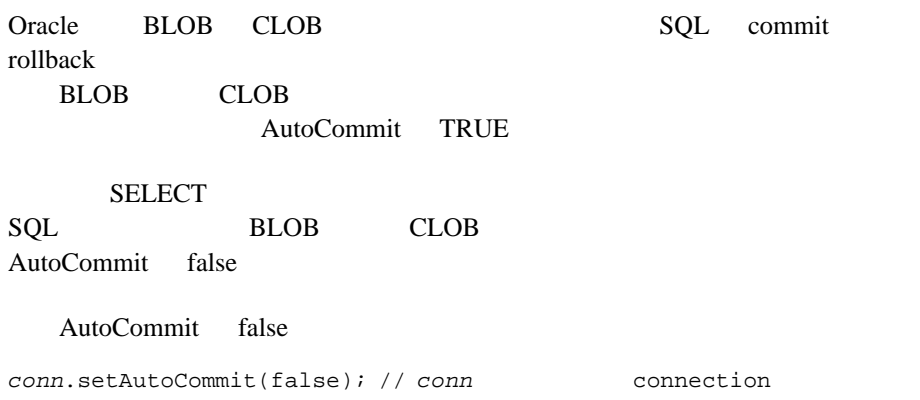

# **BLOB**

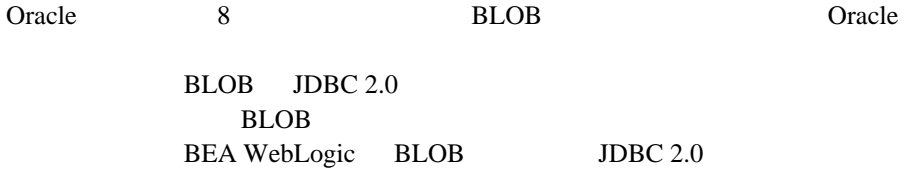

## <span id="page-76-0"></span>**Connection**

weblobic.oci.selectBlobChunkSize このプロパティは、I/O ストリームへバイトや文字を送信する際に使わ

flush()

 $DBMS$ 

 $65534$ 

Connection

```
weblobic.oci.selectBlobChunkSize 1200Properties props = new Properties();
      props.put("user", "scott");
      props.put("password", "tiger");
      props.put("server", \qquad \qquad "DEMO" );
      props.put ("weblobic.oci.selectBlobChunkSize","1200");
      Driver myDriver = (Driver)
        Class.forName("weblogic.jdbc.oci.Driver").newInstance();
      Connection conn =
        driver.connect("jdbc:weblogic:oracle:myServer", props);
weblogic.oci.insertBlobChunkSize
```
BLOB **Case Oracle DBMS** Blob

BLOB 0

### **Import** 文

この節で説明されている BLOB 機能を使用するには、クライアント コードに以

import java.sql.\*; import java.util.\*; import java.io.\*; import weblogic.jdbc.common.\*;

### <span id="page-77-0"></span>BLOB

### BLOB  $\overline{B}$

**BLOB** BLOB Cracle EMPTY\_BLOB()

```
BLOB 2000
1. 1 BLOB
2. Oracle EMPTY_BLOB() BLOB 1 1 1
 stmt.execute("INSERT into myTable values (1,EMPTY_BLOB()");
3. BLOB
 java.sql.Blob myBlob = null;
 Statement stmt2 = conn.createStatement();
 stmt2.execute("SELECT myBlobColumn from myTable
   where pk = 1 for update");
 ResultSet rs = stmt2.getResultSet();
 rs.next() {
    myBlob = rs.getBlob("myBlobColumn");
   \frac{1}{2} BLOB
 }
BLOB SERVERSE BLOB
BLOB \overline{a}1. BLOB 3. BLOB
2. InputStream
 java.io). InputStream is = //3. BLOB BLOB
        weblogic.jdbc.common.OracleBlob
 java.io.OutputStream os = 
 ((weblogic.jdbc.common.OracleBlob) 
 myBlob).getBinaryOutputStream();
```
<span id="page-78-0"></span>BLOB

```
4.OutputStream flush()
 byte[] inBytes = new byte[65534]; //int numBytes = is.read(inBytes);
 while (numBytes > 0) {
    os.write(inBytes, 0, numBytes);
    numBytes = is.read(inBytes);
  }
 os.flush();
  注意 : 上記コードの中の値 [65534] は、65534 というデフォルト値を持つ
      weblogic.oci.select.BlobChunkSize
```
 $byte[]$ 

weblogic.oci.select.BlobChunkSize property

### **Connection**

#### $5.$

```
os.close();
pstmt.close();
conn.close();
```
### **BLOB**

BLOB Prepared Statements myBlob myOtherTable

```
PreparedStatement pstmt = conn.preparedStatement(
     "UPDATE myOtherTable SET myOtherBlobColumn = ? WHERE id = 12");
```

```
pstmt.setBlob(1, myBlob);
```
### **Prepared Statement CLOB**

### Prepared Statement CLOB くち、<br>これは<br>いち、それない abcdefghij CLOB Prepared Statement zxyw CLOB zxywefghij Prepared

```
Statement dbms lob.trim dbms lob.trim
dbms_lob.trim Oracle
getBlob() BLOB SQL SELECT
        ResultSet BLOB
qetBinaryStream()
Oracle BLOB 7
1. SELECT
  stmt2.execute("SELECT myBlobColumn from myTable");
2. SELECT
  int STREAM_SIZE = 10;
  byte[] r = new byte[STEREAM_SIZE];
  ResultSet rs = stmt2.getResultSet();
  java.sql.Blob myBlob = null;
  while (rs.next) {
    myBlob = rs.getBlob("myBlobColumn");
    java.io.InputStream readis = myBlob.getBinaryStream();
   for (int i=0 ; i < STREAM_SIZE ; i++) {
      r[i] = (byte) readis.read();
      System.out.println("output [" + i + "] = " + r[i]);
    }
3.rs.close();
  stmt2.close();
   : CallableStatement ResultSet
             ResultSet
          JDK java.sql.CallableStatment
```
BLOB

java.sql.Blob WebLogic Server  $JDBC 2.0$   $JDK$ 

- getBinaryStream()
- qetBytes()
- length()

position()

# **CLOB**

Oracle 8 CLOB Oracle 7  $JDBC 2.0$  CLOB CLOB <sup>externa</sup> BEA getAsciiOutputStream() ASCII getCharacterOutputStream() Unicode

Oracle Server

Connection Java

DBMS

weblogic.codeset

このプロパティを使用すると、Java コード内からコードセットを設定でき

Oracle NLS\_LANG

weblogic.oci.ncodeset

Oracle two variances of the two variances of the two variances of the two variances of the two variances of two variances of the two variances of two variances of two variances of two variances of two variances of two vari

Oracle NLS\_NCHAR

weblogic.oci.codeset\_width WebLogic Server  $0$  $1$  and  $1$  $2 \t 3$ weblogic.oci.ncodeset\_width Oracle 0. **Oracle** 0. **Oracle** 0. **Oracle** 0. **Oracle** 0. **Oracle** 0. **Oracle** 0. **Oracle** 0. **Oracle** 0. **Oracle** 0. **Oracle** 0. **Oracle** 0. **Oracle** 0. **Oracle** 0. **Oracle** 0. **Oracle** 0. **Oracle** 0. **Oracle** 0. **Oracle**  $0$  $1$  and  $1$  $2 \t 3$ CLOB  $\overline{C}$ CLOB extensive close CLOB CLOB Cracle EMPTY CLOB() CLOB *CLOB* 1. 1 CLOB 2. Oracle EMPTY\_CLOB() CLOB 1 1 1 stmt.execute("INSERT into myTable VALUES (1,EMPTY\_CLOB()"); 3. CLOB java.sql.Clob myClob = null; Statement stmt2 = conn.createStatement(); stmt2.execute("SELECT myClobColumn from myTable where  $pk = 1$  for update"); ResultSet rs = stmt2.getResultSet(); while (rs.next) {

<span id="page-82-0"></span>**CLOB** フィールドの初期化

<span id="page-82-1"></span>myClob = rs.getClob("myClobColumn");

}

<span id="page-83-0"></span>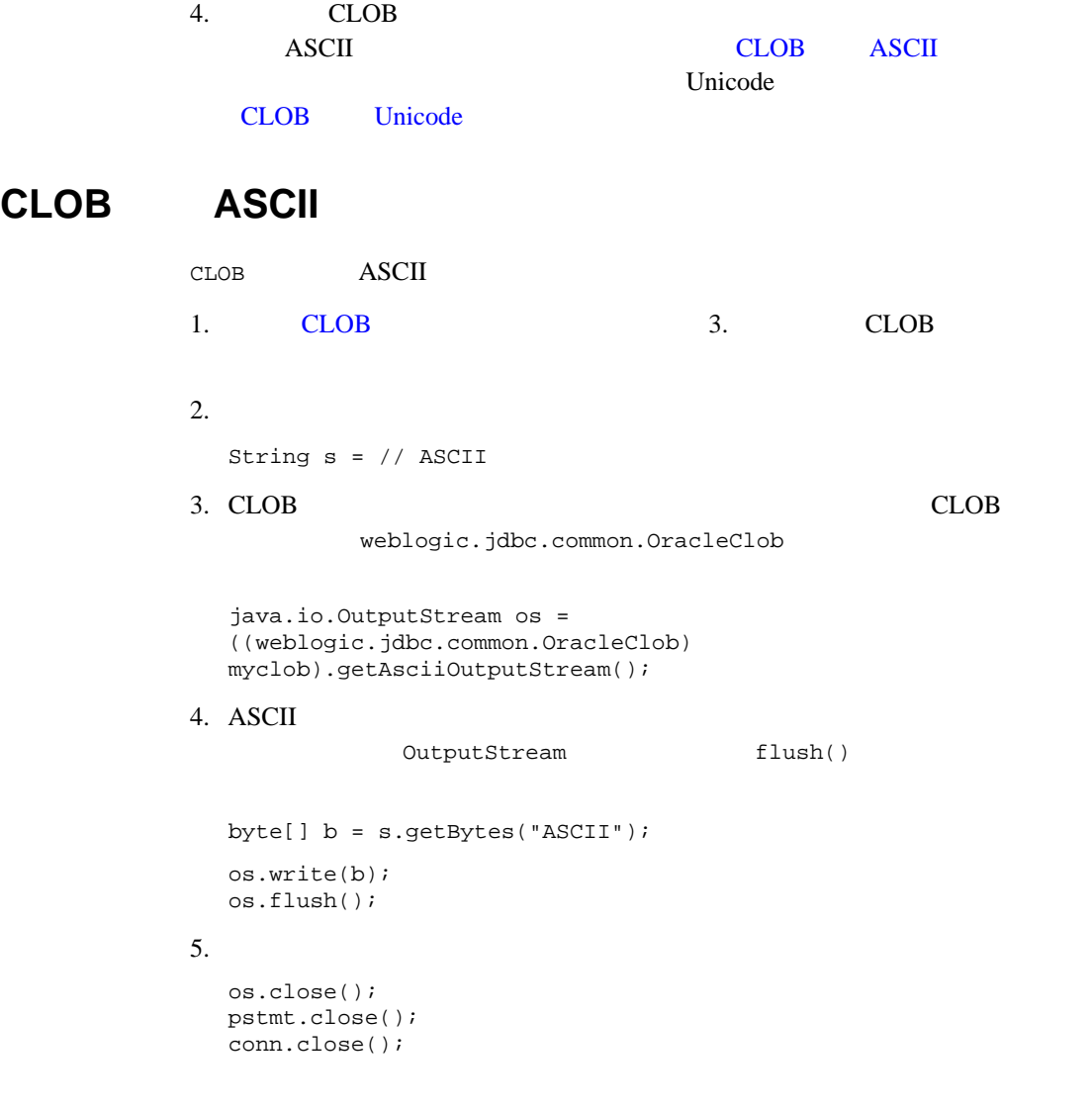

# <span id="page-83-1"></span>CLOB Unicode

CLOB Unicode

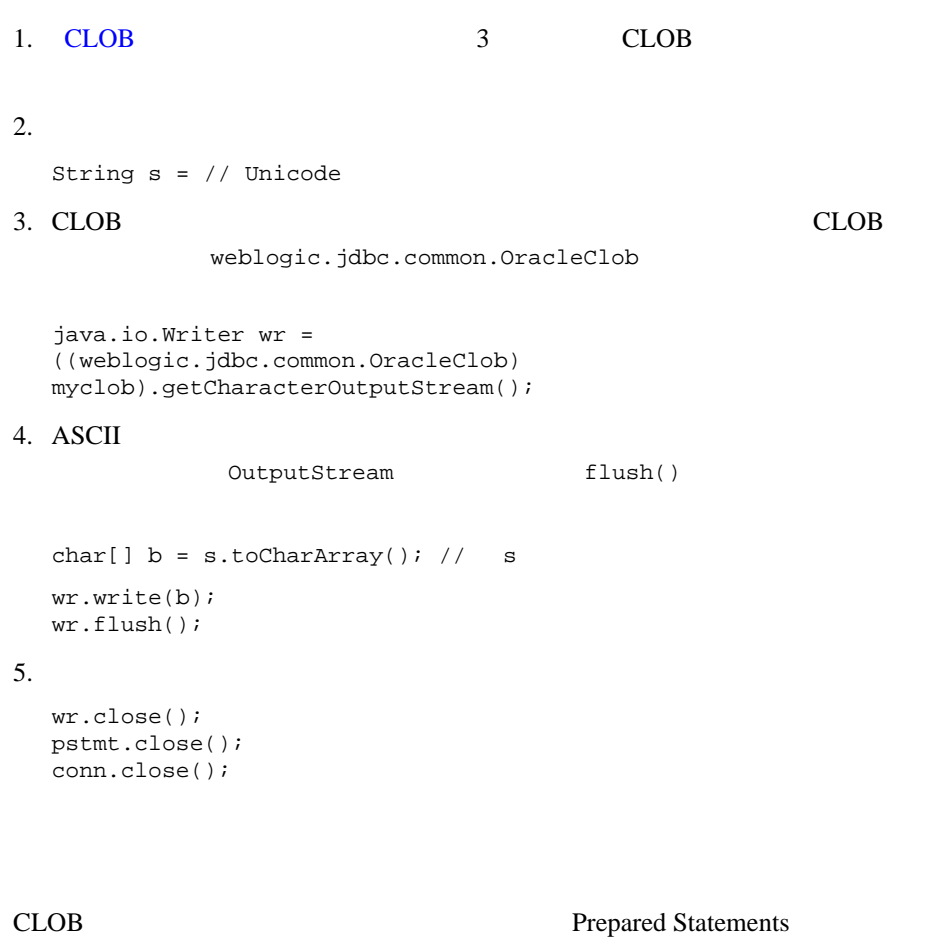

CLOB

myClob myOtherTable

PreparedStatement pstmt = conn.preparedStatement( "UPDATE myOtherTable SET myOtherClobColumn = ? WHERE id = 12");

pstmt.setClob(1, myClob);

### **CLOB** データの読み取り

SQL SELECT CLOB CLOB  $\blacksquare$ 

qetAsciiStream()

Oracle CLOB  $\sim$ 

1. SELECT

```
java.sql.Clob myClob = null;
Statement stmt2 = conn.createStatement();
stmt2.execute("SELECT myClobColumn from myTable");
```
#### 2. SELECT

```
ResultSet rs = stmt2.getResultSet();
  while (rs.next) {
     myClob = rs.getClob("myClobColumn");
     java.io.InputStream readClobis =
        myReadClob.getAsciiStream();
    char[] c = new char[26];
    for (int i=0 ; i < 26 ; i++) {
       c[i] = (char) readClobis.read();
       System.out.println("output [" + i + "] = " + c[i]);
     }
  }
3.rs.close();
  stmt2.close();
   : CallableStatement ResultSet
                ResultSet
            JDK java.sql.CallableStatment
```
 $JDBC 2.0$  ASCII  $\bf ASCII$ 

ASCII

WebLogic Server

# Unicode

getCharacterStream() java.sql.ResultSet Unicode Java java.io.Reader

qetUnicodeStream()

setCharacterStream() java.sql.PreparedStatement java.io.Reader

setUnicodeStream()

**ASCII** 

java.sql.Clob WebLogic Server  $JDBC$   $2.0$ 

■ getSubString()

: position()

length()

 $JDK$ 

# ASCII

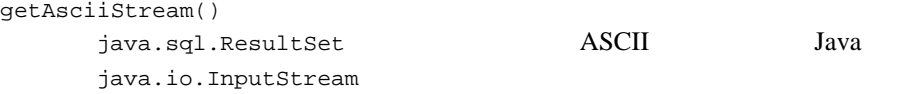

setAsciiStream() java.sql.PreparedStatement java.io.InputStream

 $JDK$ 

 $\text{JDBC 2.0}$  SQL 1 DBMS

Statement インタフェースで使用されています。  $SQL$ callableStatement preparedStatement

 $SQL$ 

- **INSERT INTO**
- UPDATE
- **DELETE**
- CREATE TABLE
- **DROP TABLE**
- **ALTER TABLE**

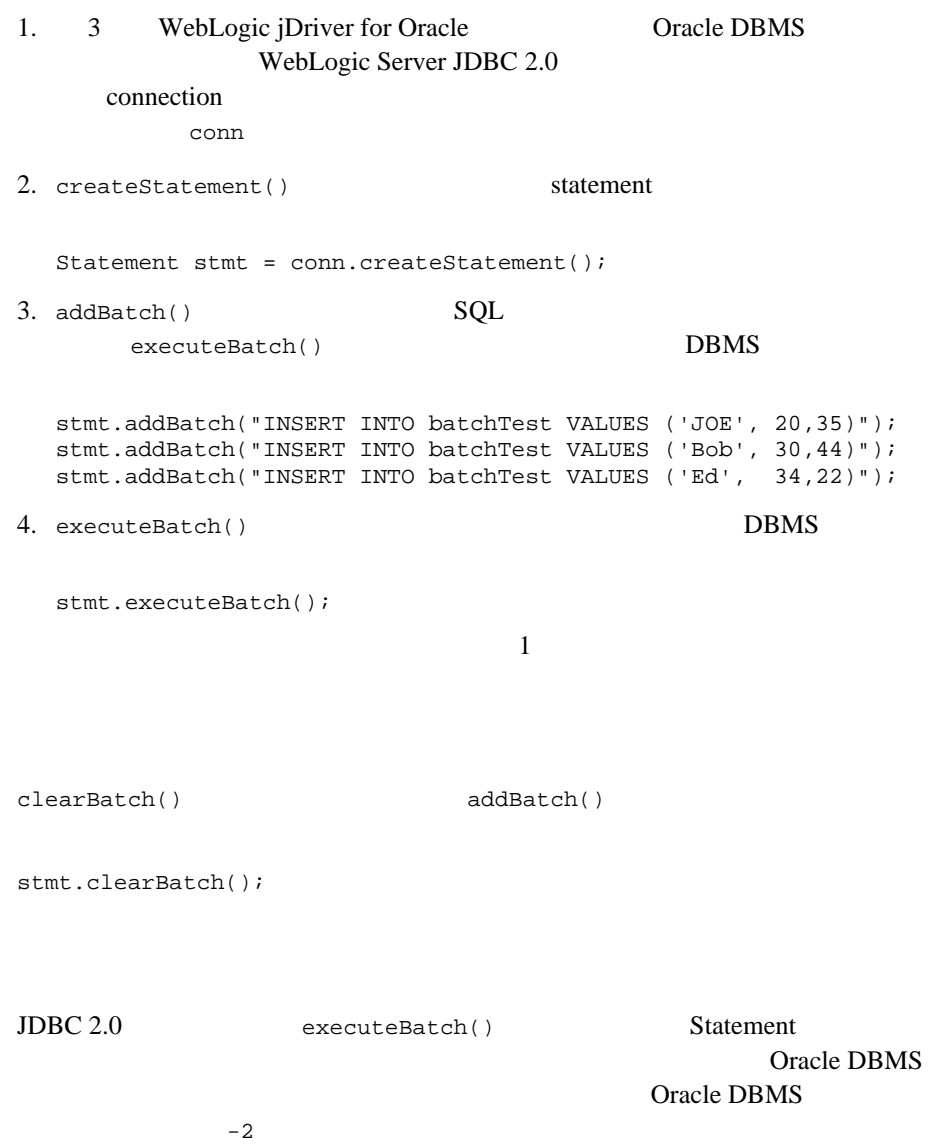

java.util.Calendar java.util.Calendar

java.util.Calendar JDK API java.sql.ResultSet.getDate(int columnIndex, Calendar cal) java.sql.Date java.sql.PreparedStatement.setDate (int parameterIndex, Date x, Calendar cal) java.sql.CallableStatement.getDate (int parameterIndex, Calendar cal) java.sql.Date